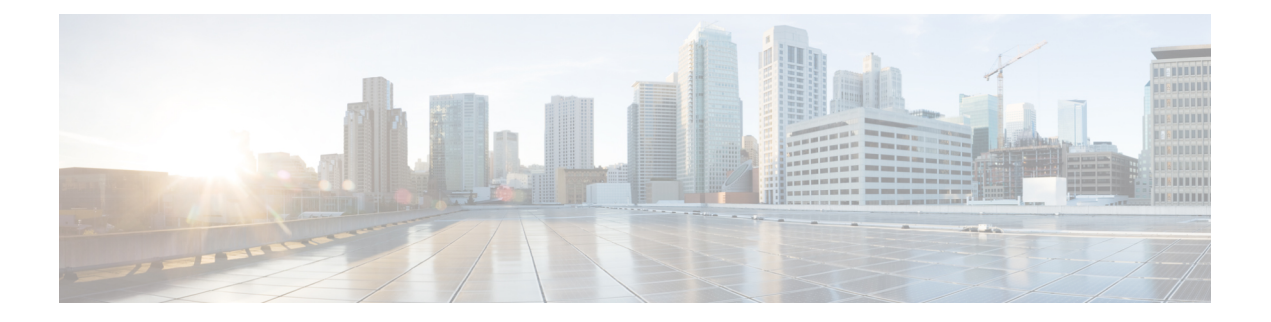

# 简单网络管理协议

- [简单网络管理协议支持](#page-0-0), 第1页
- SNMP [配置任务流程](#page-19-0), 第20页
- SNMP [陷阱设置](#page-33-0), 第 34 页
- SNMP [跟踪配置](#page-37-0), 第 38 页
- SNMP [故障诊断](#page-38-0), 第39页

# <span id="page-0-0"></span>简单网络管理协议支持

SNMP是一种应用层协议,能够简化网络设备(如节点和路由器)之间的管理信息交换。作为TCP/IP 组的一部分, SNMP 可让管理员远程管理网络性能、查找并解决网络问题, 以及计划网络增长。

您可以使用功能配置 GUI 配置与 SNMP 相关的设置,例如 V1、V2c 和 V3 的社区字符串、用户和通 知目标。您配置的 SNMP 设置应用于本地节点;但是,如果您的系统配置支持群集,则可以使用 SNMP 配置窗口中的"应用到所有节点"选项,将设置应用到群集中的所有服务器。

 $\mathcal{Q}$ 

仅UnifiedCommunications Manager:您在Cisco UnifiedCallManager或UnifiedCommunications Manager 4.X中指定的SNMP配置参数不会在UnifiedCommunications Manager 6.0和更高版本升级期间迁移。 必须在 Cisco Unified 功能配置中再次执行 SNMP 配置程序。 提示

SNMP 支持 IPv4 和 IPv6, CISCO-CCM-MIB 包括 IPv4 与 IPv6 地址以及首选项等的列和存储区。

## **SNMP** 基础知识

SNMP 管理的网络包含三个关键组件:受管设备、代理和网络管理系统。

• 受管设备 - 包含 SNMP 代理并驻留在受管网络上的网络节点。受管设备使用 SNMP 来收集和存 储管理信息并使其可用。

仅 Unified Communications Manager 和 IM and Presence Service: 在支持群集的配置中, 群集中的 第一个节点充当受管设备。

• 代理 - 驻留在受管设备上的网络管理软件模块。代理包含有关管理信息的本地知识,并将其转 换为与 SNMP 兼容的形式。

Master Agent 和子代理组件用于支持 SNMP。Master Agent 充当代理协议引擎, 执行与 SNMP 请 求相关的验证、授权、访问控制和隐私功能。同样, Master Agent 包含与 MIB-II 相关的一些管 理信息库 (MIB) 变量。在子代理完成必要任务后, Master Agent 还会连接和断开子代理。SNMP Master Agent 侦听端口 161,并转发 SNMP 数据包以获取供应商 MIB。

Unified Communications Manager 子代理仅与本地 Unified Communications Manager 交互。Unified Communications Manager 子代理将陷阱和信息消息发送到 SNMP Master Agent, SNMP Master Agent 与 SNMP 陷阱接收器(通知目标)通信。

IM and Presence Service 子代理仅与本地 IM and Presence Service 交互。IM and Presence Service 子代理将陷阱和信息消息发送到 SNMP Master Agent, SNMP Master Agent 则与 SNMP 陷阱接收 器(通知目标)通信。

- 网络管理系统 (NMS) SNMP 管理应用程序 (与运行它的 PC 一起), 提供网络管理所需的大量 处理和内存资源。NMS 执行监控和控制受管设备的应用程序。以下项支持 NMS:
	- CiscoWorks LAN Management Solution
	- HP OpenView
	- 支持 SNMP 和 Unified Communications Manager SNMP 接口的第三方应用程序

### **SNMP** 管理信息库

SNMP 允许访问管理信息库 (MIB), 即分级组织的信息集合。MIB 包含由对象标识符来标识的托管 对象。MIB 对象(包含托管设备的特定特征)包括一个或多个对象实例(变量)。

SNMP 界面提供以下 Cisco 标准 MIB:

- CISCO-CDP-MIB
- CISCO-CCM-MIB
- CISCO-SYSLOG-MIB
- CISCO-UNITY-MIB

遵守以下限制:

- Unified Communications Manager 不支持 CISCO-UNITY-MIB。
- Cisco Unity Connection 不支持 CISCO-CCM-MIB。
- IM and Presence Service 不支持 CISCO-CCM-MIB 和 CISCO-UNITY-MIB。

SNMP扩展代理位于服务器中并显示CISCO-CCM-MIB,从而提供关于服务器已知设备的详细信息。 如果是群集配置,则 SNMP 扩展代理位于群集的每台服务器中。CISCO-CCM-MIB 提供设备信息, 例如设备注册状态、IP 地址、说明和服务器型号类型(并非群集,位于支持群集的配置中)。

SNMP 界面还提供以下行业标准 MIB:

- SYSAPPL-MIB
- MIB-II (RFC 1213)
- HOST-RESOURCES-MIB

### **CISCO-CDP-MIB**

使用 CDP 子代理来读取 Cisco Discovery Protocol MIB (CISCO-CDP-MIB)。此 MIB 使得 SNMP 受管 设备能够将自己通告给网络上的其他 Cisco 设备。

CDP 子代理实现 CDP-MIB。CDP-MIB 包含以下对象:

- cdpInterfaceIfIndex
- cdpInterfaceMessageInterval
- cdpInterfaceEnable
- cdpInterfaceGroup
- cdpInterfacePort
- cdpGlobalRun
- cdpGlobalMessageInterval
- cdpGlobalHoldTime
- cdpGlobalLastChange
- cdpGobalDeviceId
- cdpGlobalDeviceIdFormat
- cdpGlobalDeviceIdFormatCpd

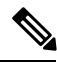

注释 CISCO-CDP-MIB 取决于是否存在以下 MIB:CISCO-SMI、CISCO-TC、CISCO-VTP-MIB。

### **SYSAPPL-MIB**

使用系统应用程序代理以从 SYSAPPL-MIB 获取信息, 例如已安装应用程序、应用程序组件以及系 统上运行的进程。

系统应用程序代理支持 SYSAPPL-MIB 的以下对象组:

- sysApplInstallPkg
- sysApplRun
- sysApplMap
- sysApplInstallElmt

• sysApplElmtRun

### 表 **1: SYSAPPL-MIB** 命令

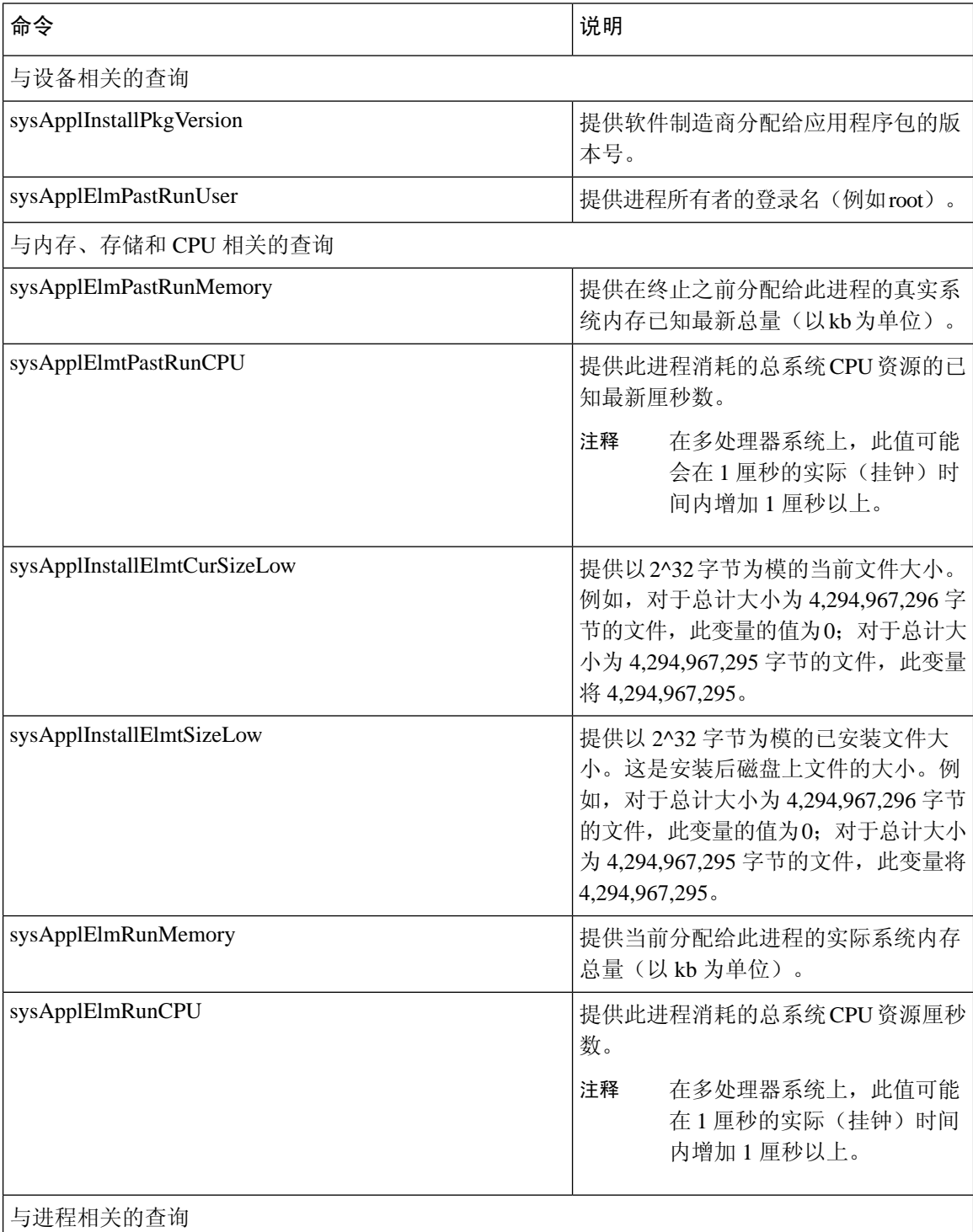

٦

I

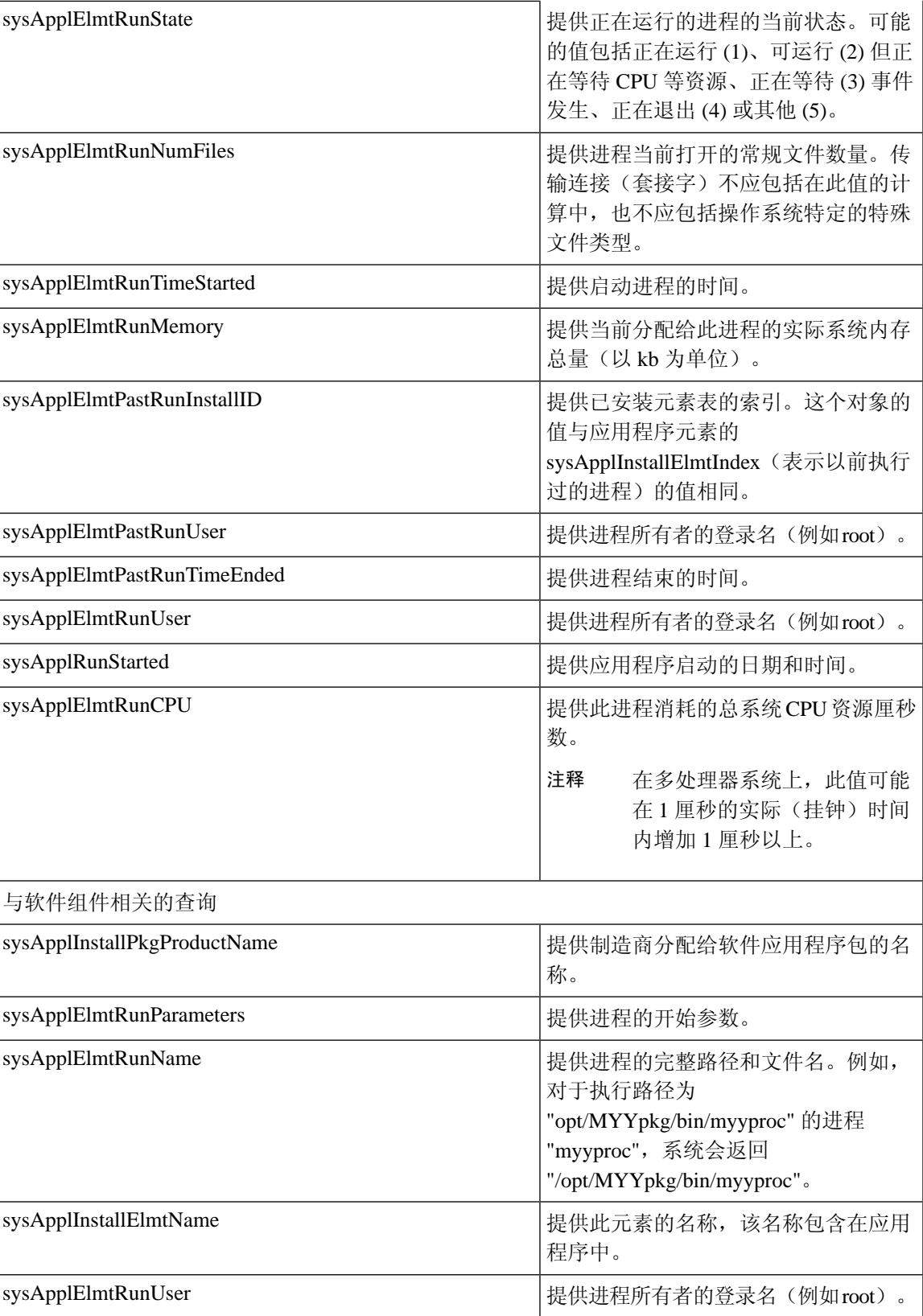

 $\mathbf I$ 

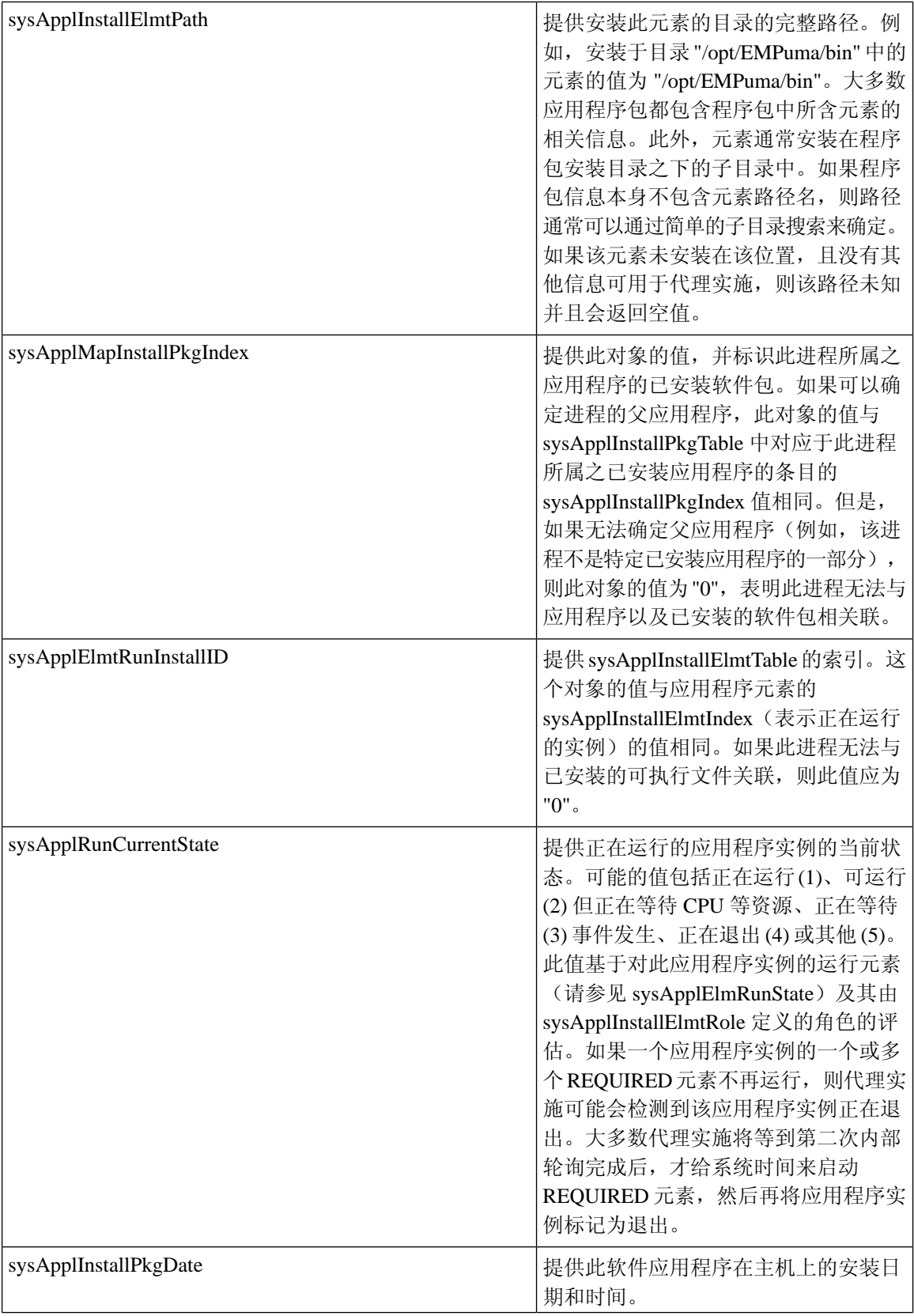

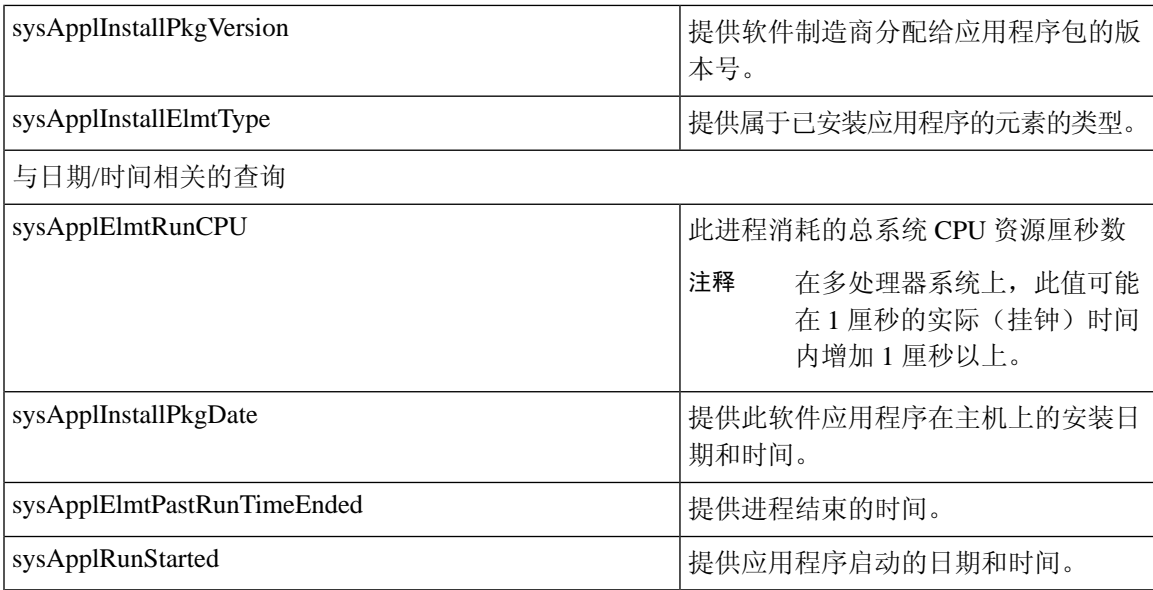

### **MIB-II**

使用 MIB2 代理以从 MIB-II 获取信息。MIB2 代理提供 RFC 1213 中定义的变量(例如接口、IP 等 等)的访问权限,并支持以下对象组:

- system
- interfaces
- at
- ip
- icmp
- tcp
- udp
- snmp

#### 表 **2: MIB-II** 命令

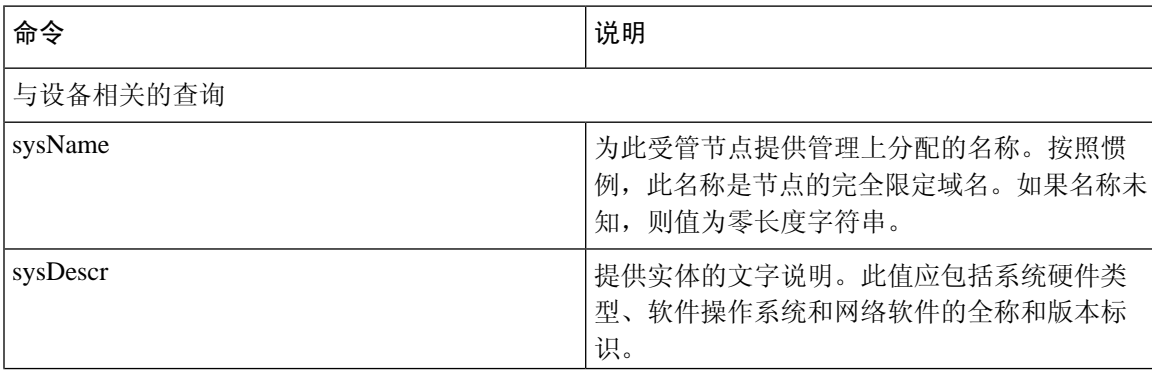

I

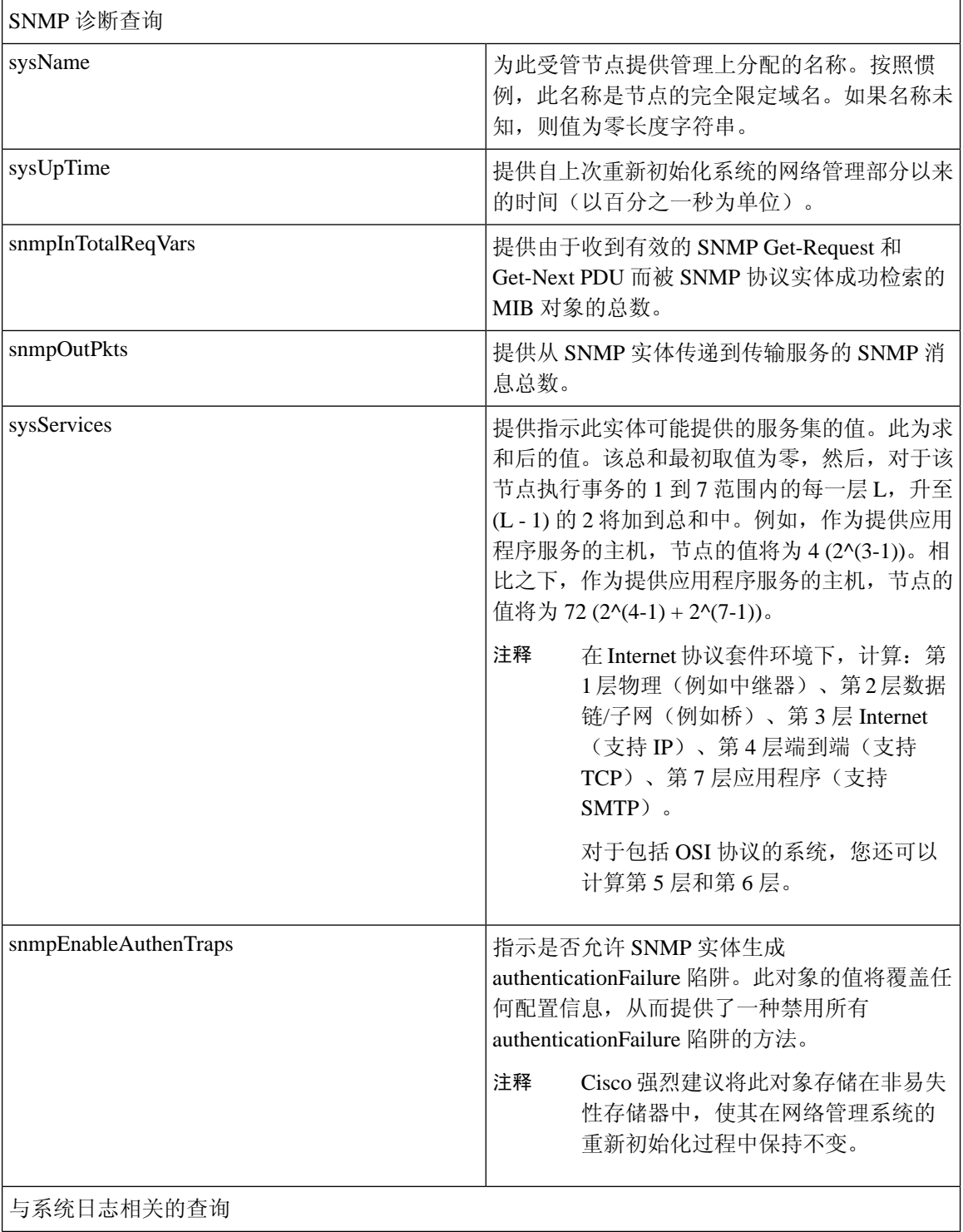

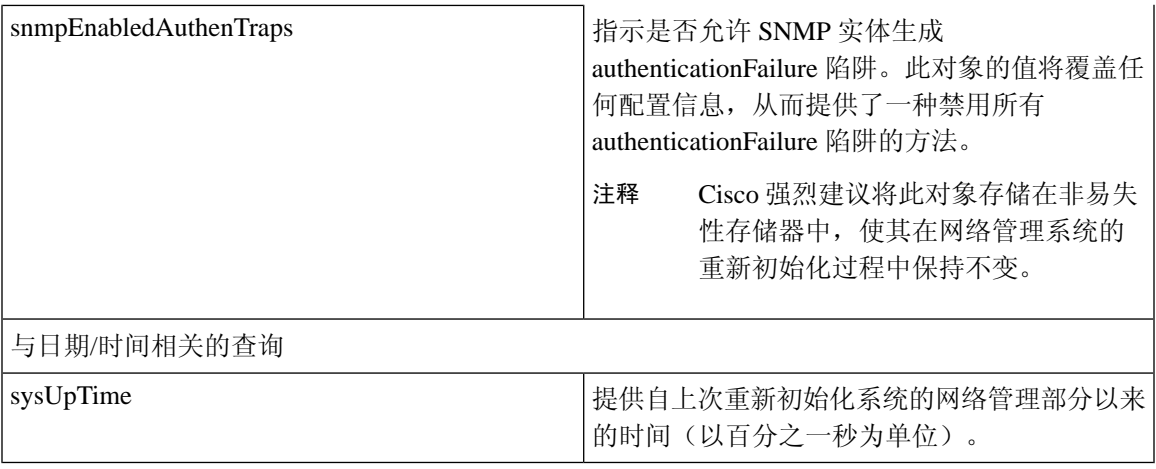

### **HOST-RESOURCES MIB**

使用主机资源代理以从 HOST-RESOURCES-MIB 获取值。主机资源代理提供主机信息(例如存储资 源、进程表、设备信息和已安装软件库)的 SNMP 访问权限。主机资源代理支持以下对象组:

- hrSystem
- hrStorage
- hrDevice
- hrSWRun
- hrSWRunPerf
- hrSWInstalled

#### 表 **3: HOST-RESOURCES MIB** 命令

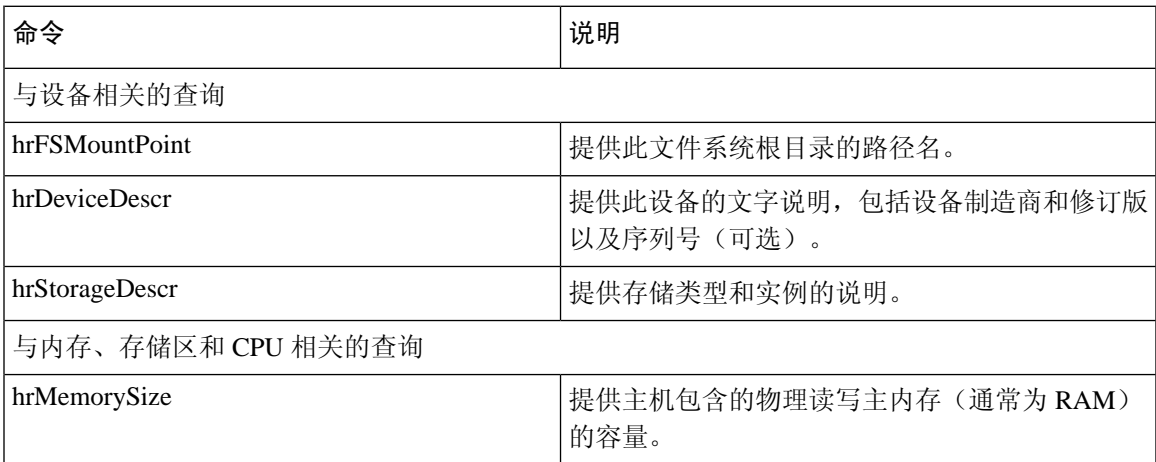

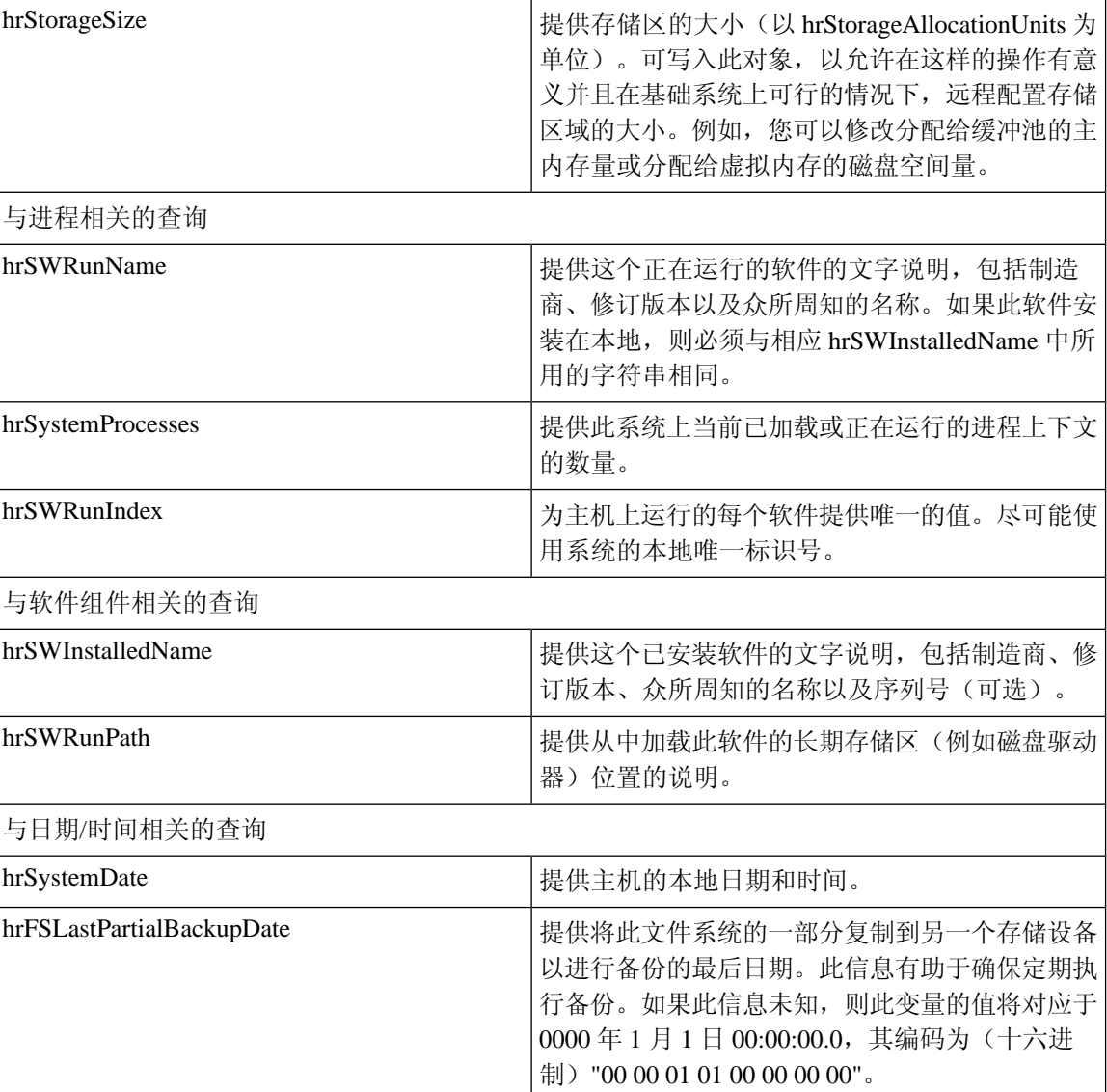

### **CISCO-SYSLOG-MIB**

系统日志跟踪并记录从信息到严重的所有系统消息。使用此 MIB,网络管理应用程序可以将系统日 志消息作为 SNMP 陷阱接收:

Cisco Syslog 代理支持以下 MIB 对象的陷阱功能:

- clogNotificationsSent
- clogNotificationsEnabled
- clogMaxSeverity
- clogMsgIgnores
- clogMsgDrops

#### 注释 CISCO-SYSLOG-MIB 取决于是否存在 CISCO-SMI MIB。

#### 表 **4: CISCO-SYSLOG-MIB** 命令

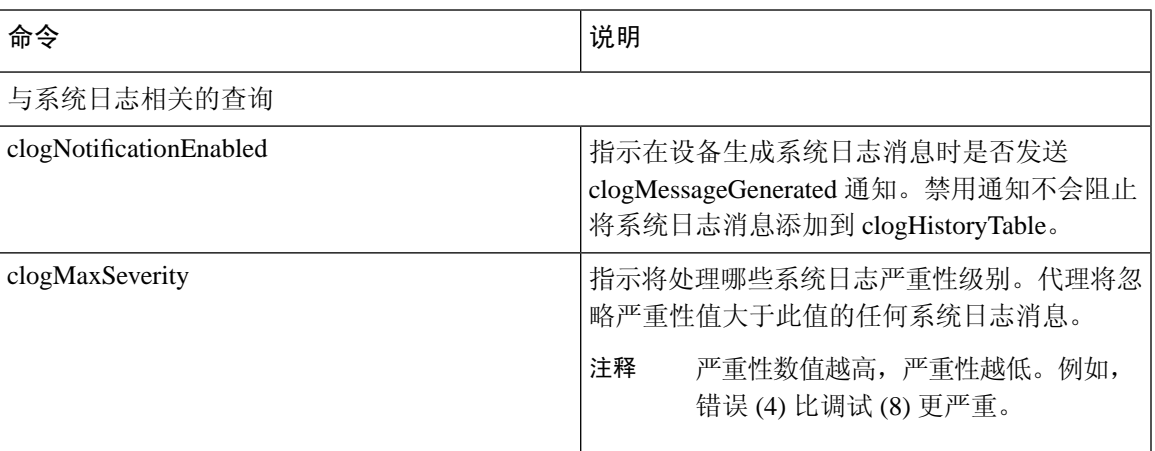

#### **CISCO-CCM-MIB/CISCO-CCM-CAPABILITY MIB**

CISCO-CCM-MIB 包含关于 Unified Communications Manager 及其关联设备(例如电话、网关等)的 动态(实时)和已配置(静态)信息,这些信息在此 Unified Communications Manager 节点上可见。 简单网络管理协议 (SNMP) 表包含 IP 地址、注册状态和型号类型等信息。

SNMP 支持 IPv4 和 IPv6, CISCO-CCM-MIB 包括 IPv4 与 IPv6 地址以及首选项等的列和存储区。

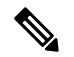

Unified Communications Manager 在 Unified Communications Manager 系统中支持此 MIB。IM and Presence Service 和 Cisco Unity Connection 不支持此 MIB。 注释

要查看 CISCO-CCM-MIB 和 MIB 定义的支持列表,请转至以下链接:

<ftp://ftp.cisco.com/pub/mibs/supportlists/callmanager/callmanager-supportlist.html>

要查看所有 Unified Communications Manager 版本中的 MIB 依赖关系和 MIB 内容(包括过时的对 象), 请转至以下链接: [http://tools.cisco.com/Support/SNMP/do/](http://tools.cisco.com/Support/SNMP/do/BrowseMIB.do?local=en&step=2&mibName=CISCO-CCM-CAPABILITY) [BrowseMIB.do?local=en&step=2&mibName=CISCO-CCM-CAPABILITY](http://tools.cisco.com/Support/SNMP/do/BrowseMIB.do?local=en&step=2&mibName=CISCO-CCM-CAPABILITY)

只有当 Cisco CallManager 服务 (如果是 Unified Communications Manager 群集配置, 则是本地 Cisco CallManager 服务)启动并正在运行时,才会填充动态表格;静态表格会在 Cisco CallManager SNMP 服务运行时填充。

#### 表 **5: Cisco-CCM-MIB** 动态表格

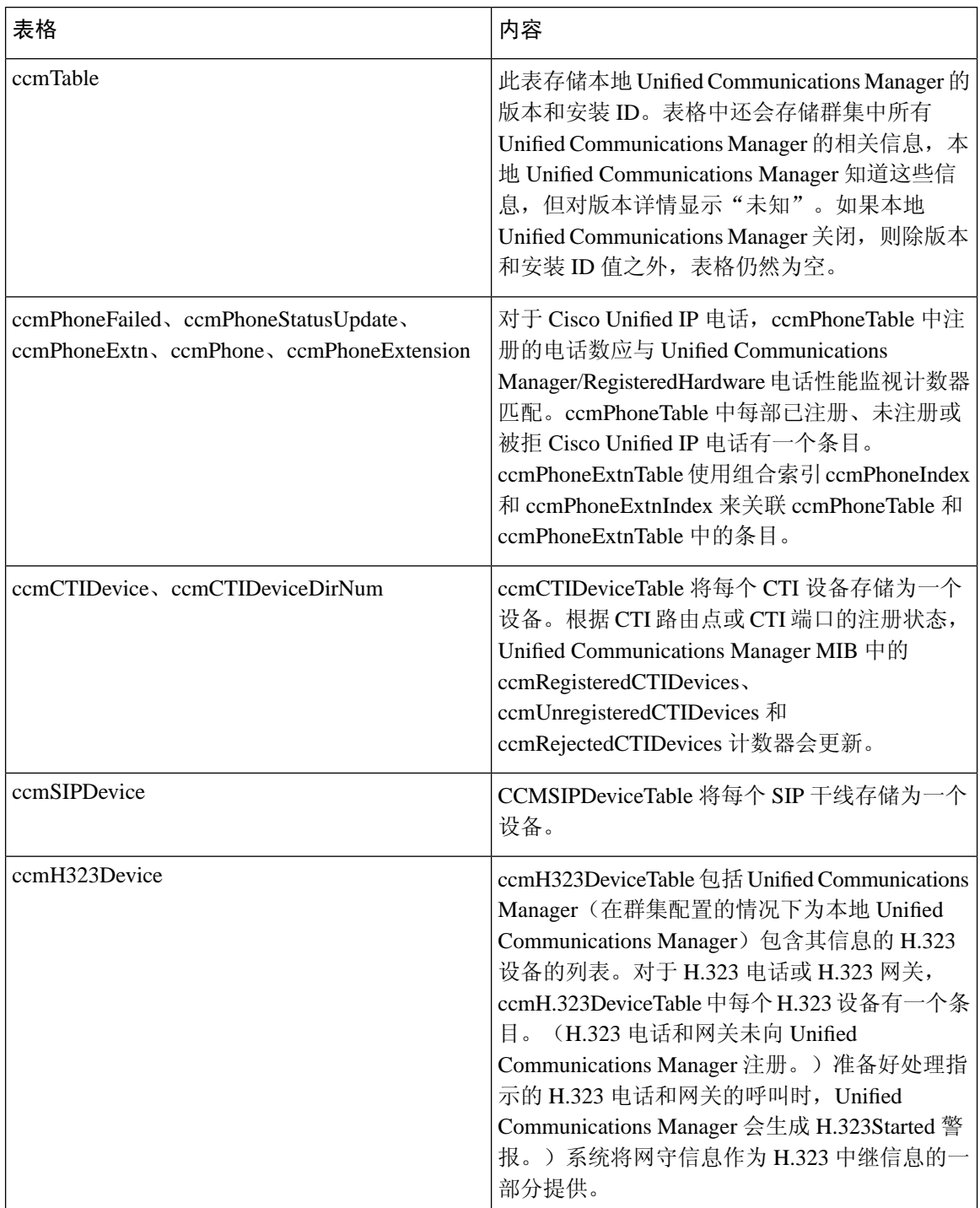

Ι

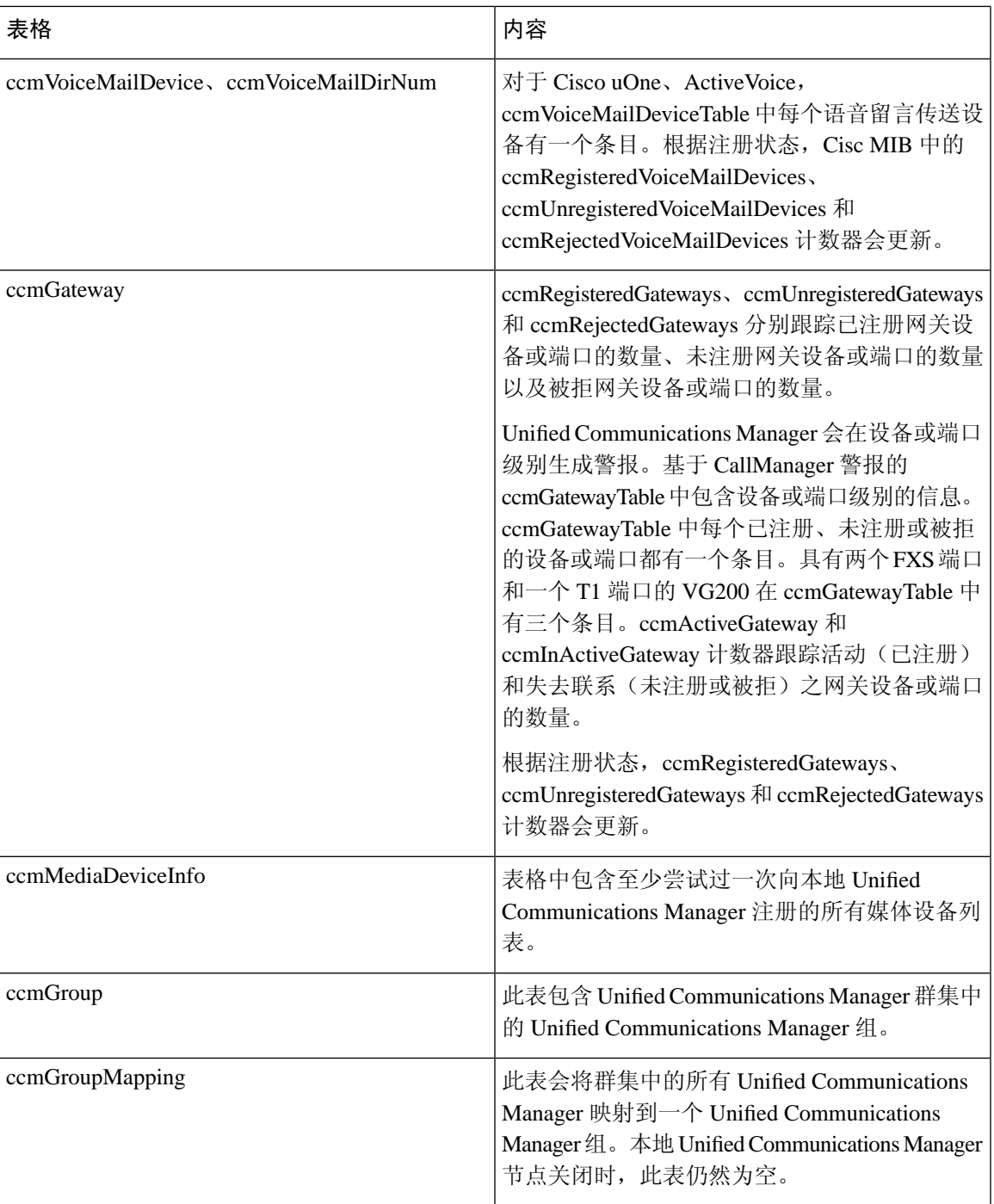

#### 表 **6: CISCO-CCM-MIB** 静态表格

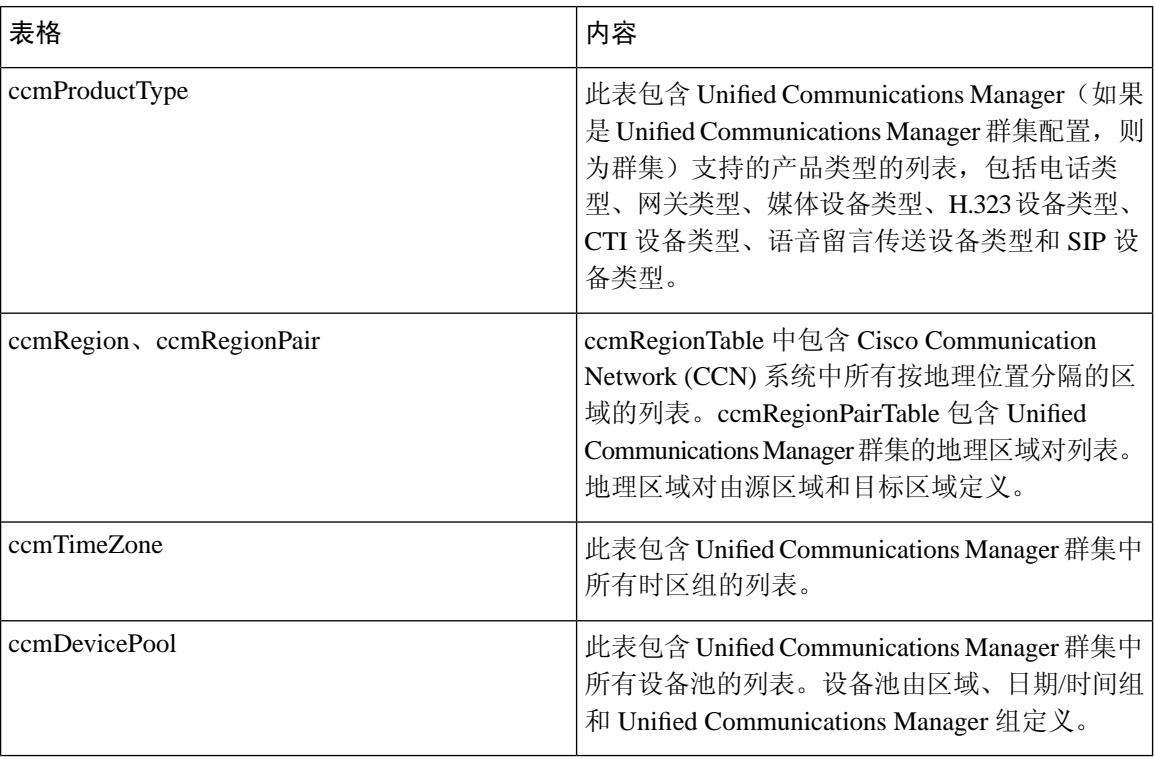

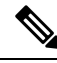

CISCO-CCM-MIB 中的 "ccmAlarmConfigInfo" 和 "ccmQualityReportAlarmConfigInfo" 组定义与 所描述的通知有关的配置参数。 注释

#### **CISCO-UNITY-MIB**

CISCO-UNITY-MIB 通过连接 SNMP 代理来获取有关 Cisco Unity Connection 的信息。

要查看 CISCO-UNITY-MIB 定义,请转至以下链接并单击 **SNMP V2 MIB**:

<http://www.cisco.com/public/sw-center/netmgmt/cmtk/mibs.shtml>

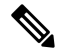

Cisco Unity Connection 支持此 MIB。Unified Communications Manager 和 IM and Presence Service 不 支持此 MIB。 注释

连接 SNMP 代理支持以下对象。

#### 表 **7: CISCO-UNITY-MIB** 对象

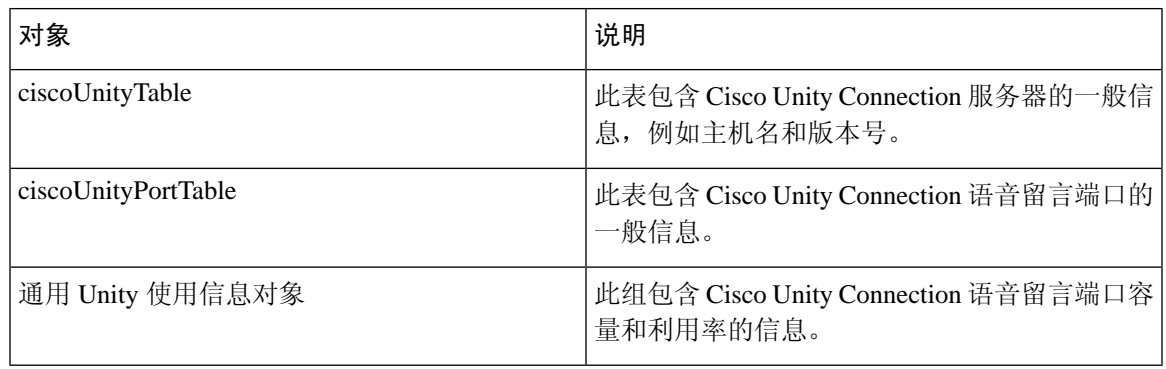

### **SNMP** 配置要求

系统不提供默认的SNMP配置。您必须在安装后配置SNMP设置以访问MIB信息。Cisco支持SNMP V1、V2c 和 V3 版本。

SNMP 代理通过社区名称和身份验证陷阱提供安全性。您必须配置社区名称以访问 MIB 信息。下表 提供所需的 SNMP 配置设置。

### 表 **8: SNMP** 配置要求

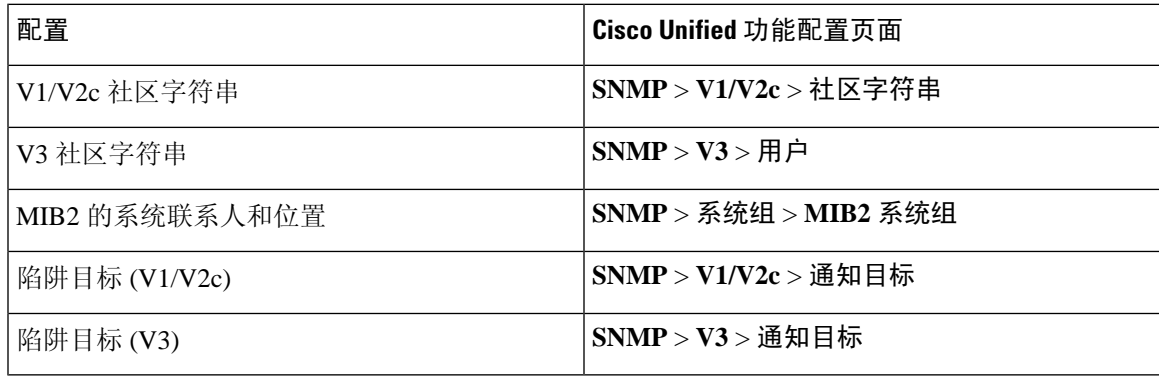

### **SNMP** 版本 **1** 支持

SNMP 版本 1 (SNMPv1) 是 SNMP 的初始实施版本,它在管理信息结构 (SMI) 规范内运行,并通过 用户数据报协议 (UDP)、Internet 协议 (IP) 等协议进行操作。

SNMPv1 SMI 定义高度结构化的表 (MIB), 用于对表格对象(即包含多个变量的对象)的实例进行 分组。表中包含零个或多个被编入索引的行,因此 SNMP 可以使用支持的命令检索或修改整行。

使用SNMPv1时,NMS将发出请求,托管设备则返回响应。代理使用陷阱操作将重要事件异步通知 NMS。

在功能配置 GUI 中,您可以在 **V1/V2c** 配置窗口中配置 SNMPv1 支持。

### **SNMP** 版本 **2c** 支持

与 SNMPv1 一样,SNMPv2c 在管理信息结构 (SMI) 规范内工作。MIB 模块包含相互关联的管理对 象的定义。SNMPv1 中使用的操作与 SNMPv2 中使用的操作类似。例如,SNMPv2 陷阱操作的功能 与 SNMPv1 中使用的功能相同,但它使用不同的消息格式并替换了 SNMPv1 陷阱。

SNMPv2c中的"通知"操作允许一个NMS将陷阱信息发送到另一个NMS,然后从NMS接收响应。

在功能配置 GUI 中,您可以在 **V1/V2c** 配置窗口中配置 SNMPv2c 支持。

### **SNMP** 版本 **3** 支持

SNMP 版本 3 提供验证(验证请求来自真实来源)、隐私(加密数据)、授权(验证用户允许请求 的操作)和访问控制(验证用户拥有所请求对象的访问权限)等安全功能。要阻止 SNMP 数据包在 网络上泄露,您可以配置使用 SNMPv3 加密。

从 12.5(1)SU1 版开始, Unified Communications Manager 中不支持 MD5 或 DES 加密方法。在添加 SNMPv3 用户时,您可以选择 SHA 或 AES 作为验证协议。 注释

SNMPv3 不使用 SNMPv1 和 v2 之类的团体字符串,而是使用 SNMP 用户。

在功能配置 GUI 中,您可以在 **V3** 配置窗口中配置 SNMPv3 支持。

### **SNMP** 服务

下表中的服务支持 SNMP 操作。

SNMP Master Agent 用作 MIB 接口的主服务。您必须手动激活 Cisco CallManager SNMP 服 务;安装后,所有其他 SNMP 服务都应运行。 注释

#### 表 **9: SNMP** 服务

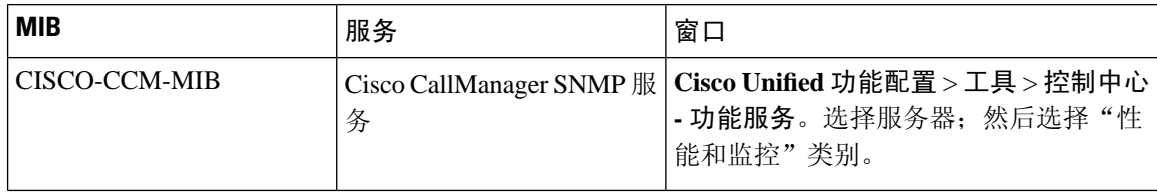

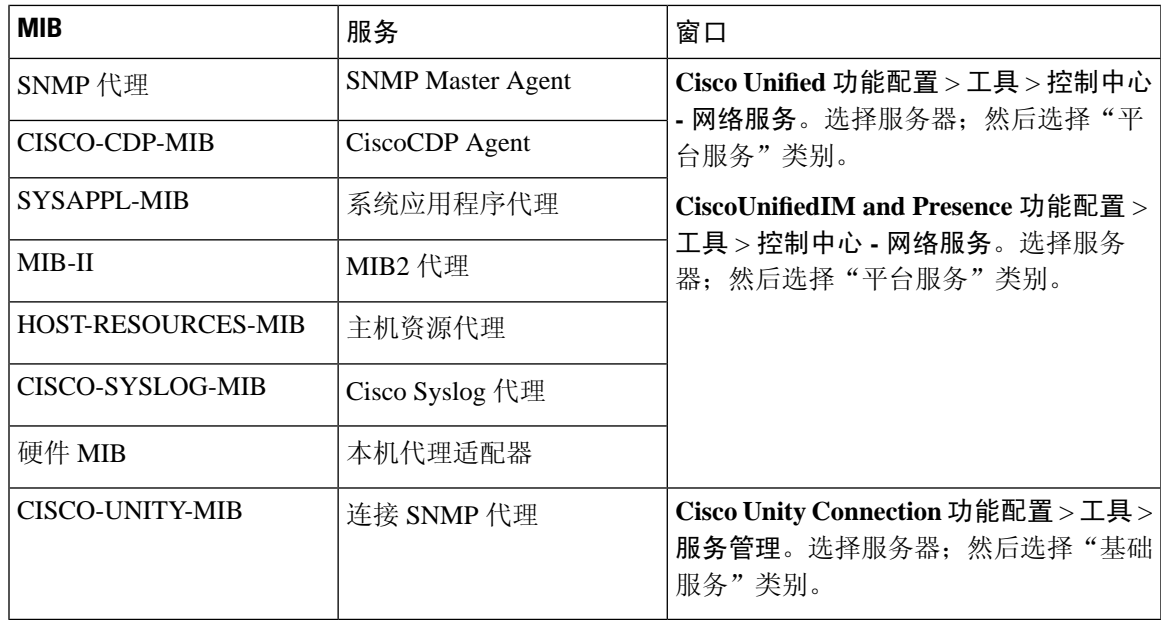

### $\mathbb{A}$

停止 SNMP 服务可能会导致数据丢失,因为网络管理系统不再监控 Unified Communications Manager 或 Cisco Unity Connection 网络。不要停止服务,除非您的技术支持团队告诉您这样做。 注意

### **SNMP** 社区字符串和用户

尽管SNMP社区字符串不提供安全性,但它们会验证对MIB对象的访问并充当嵌入式密码。只能为 SNMPv1 和 v2c 配置 SNMP 社区字符串。

SNMPv3 不使用社区字符串。但版本 3 使用 SNMP 用户。这些用户的作用与社区字符串相同,但用 户可以提供安全性,因为您可以为其配置加密或验证。

在功能配置 GUI 中,不存在默认的社区字符串或用户。

### **SNMP** 陷阱和通知

SNMP代理会以陷阱或通知的形式将通知发送到NMS以标识重要系统事件。陷阱不会从目标接收确 认,而通知会接收确认。您可以使用功能配置 GUI 中的"SNMP 通知目标配置"窗口配置通知目 标。

Unified Communications Manager 在 Unified Communications Manager 和 IM and Presence Service 系统 中支持 SNMP 陷阱。 注释

对于 SNMP 通知, 如果启用了相应的陷阱标记, 则系统会立即发送陷阱。对于系统日志代理, 警报 和系统级日志消息将发送到系统日志后台守护程序以进行日志记录。此外,某些标准的第三方应用 程序会将日志消息发送到系统日志后台守护程序以进行日志记录。这些日志消息将在本地记录在系 统日志文件中,并且还将转换为 SNMP 陷阱/通知。

以下列表包含发送到所配置陷阱目标的 Unified Communications Manager SNMP 陷阱/通知消息:

- Unified Communications Manager 发生故障
- 电话发生故障
- 电话状态更新
- 网关发生故障
- 媒体资源列表已耗尽
- 路由列表已耗尽
- 网关第 2 层更改
- 质量报告
- 恶意电话
- 系统日志消息已生成

 $\mathcal{Q}$ 

在配置通知目标之前,请确认所需的 SNMP 服务已激活并正在运行。此外,请确保已正确为社区字 符串/用户配置权限。 提示

您可以在功能配置 GUI 中选择 **SNMP** > **V1/V2** > 通知目标或 **SNMP** > **V3** > 通知目标。

下表提供了您在网络管理系统 (NMS) 上配置的陷阱/通知参数的相关信息。如支持 NMS 的 SNMP 产 品文档中所述,您可以通过在 NMS 上发出适当的命令来配置表中的值。

除最后两个参数外,表中所列的所有参数都是 CISCO-CCM-MIB 的一部分。最后两个参数 clogNotificationsEnabled 和 clogMaxSeverity 包含 CISCO-SYSLOG-MIB 的一部分。 注释

对于 IM and Presence Service, 您只能在 NMS 上配置 clogNotificationsEnabled 和 clogMaxSeverity 陷 井/通知参数。

表 **10: Cisco Unified Communications Manager** 陷阱**/**通知配置参数

| 参数名称                          | 默认值 | 生成的陷阱                         | 配置建议    |
|-------------------------------|-----|-------------------------------|---------|
| ccmCallManagerAlarmEnable   真 |     | ccmCallManagerFailed          | 保留默认规范。 |
|                               |     | ccmMediaResourceListExhausted |         |
|                               |     | ccmRouteListExhausted         |         |
|                               |     | ccmTLSConnectionFailure       |         |

 $\mathbf{l}$ 

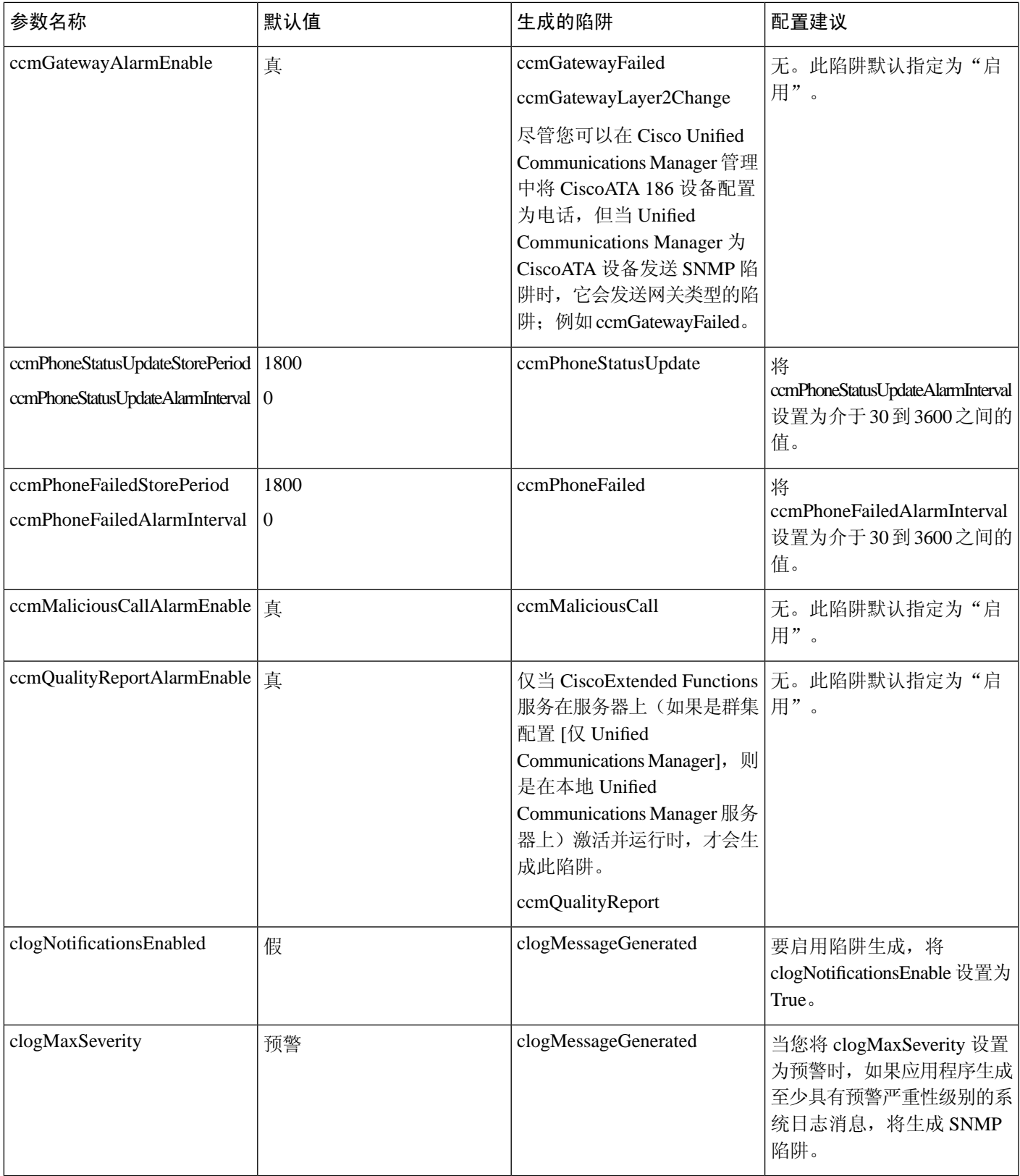

## **SFTP** 服务器支持

对于内部测试,我们使用 Cisco Prime Collaboration Deployment (PCD) 上的 SFTP 服务器(由 Cisco 打造,Cisco TAC 提供支持)。参阅下表可大致了解 SFTP 服务器的选项:

### 表 **11: SFTP** 服务器支持

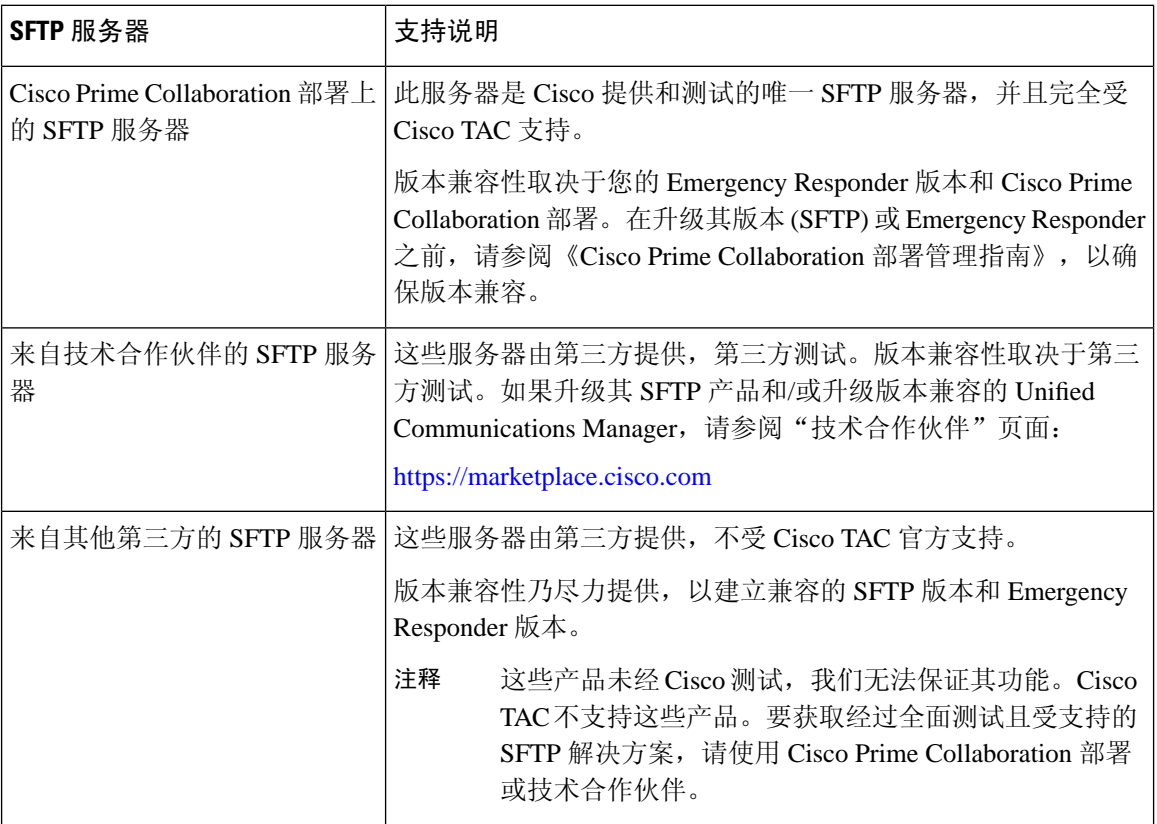

# <span id="page-19-0"></span>**SNMP** 配置任务流程

完成这些任务以配置简单的网络管理协议。确保您知道要配置的 SNMP 版本,因为任务可能会有所 不同。您可以从 SNMP V1、V2c 或 V3 中进行选择。

### 开始之前

安装和配置 SNMP 网络管理系统。

#### 过程

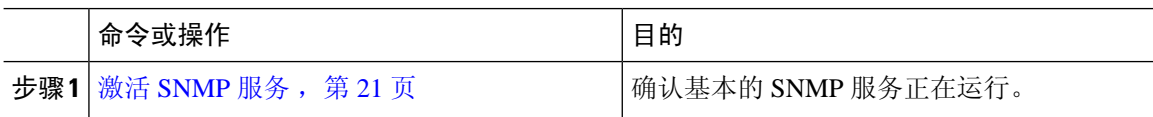

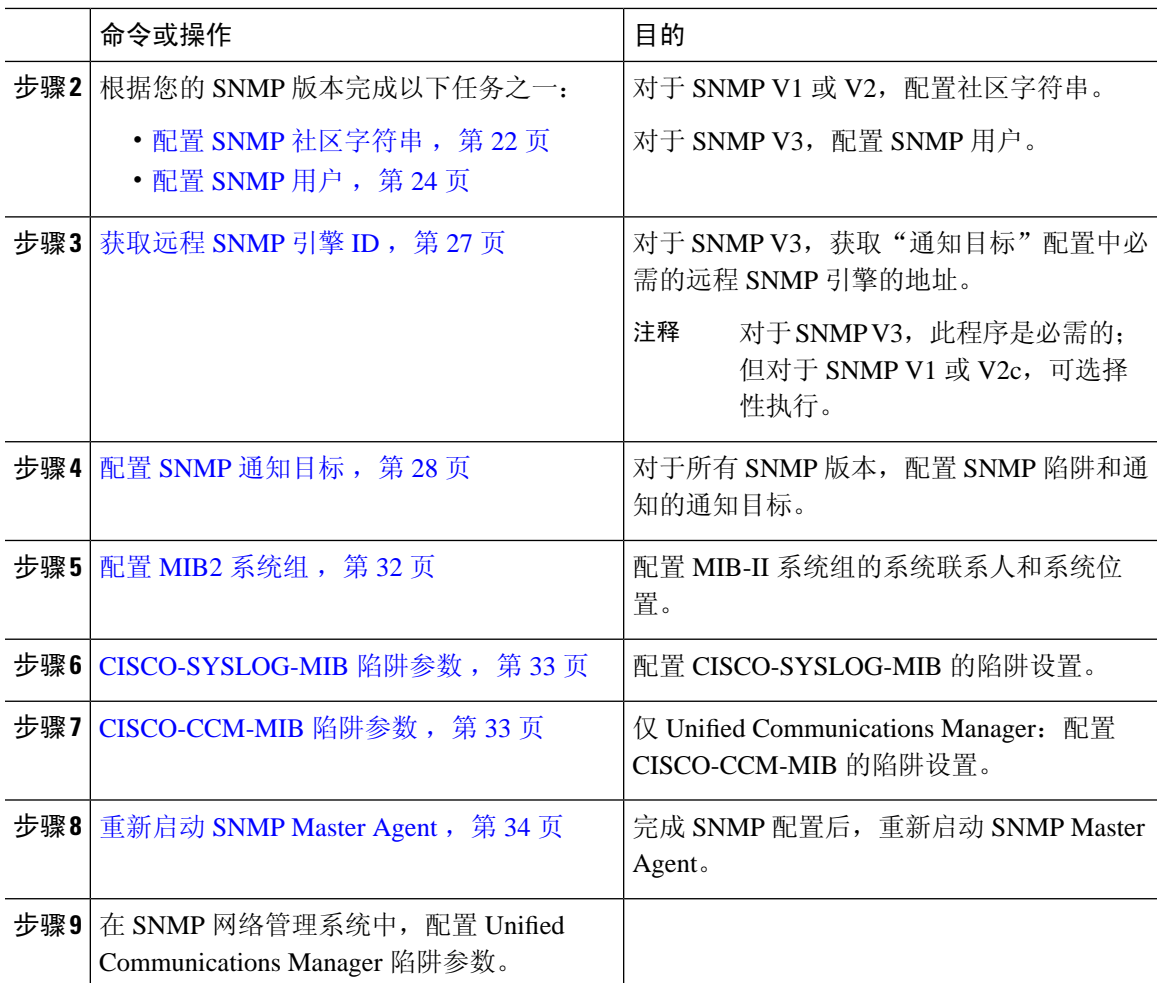

## <span id="page-20-0"></span>激活 **SNMP** 服务

此程序可用于确保 SNMP 服务已启动并正在运行。

过程

- 步骤 **1** 登录到 Cisco Unified 功能配置。
- 步骤 **2** 确认 **Cisco SNMP Master Agent** 网络服务正在运行。此服务默认启用。
	- a) 选择工具 > 控制中心 **-** 网络服务。
	- b) 选择发布方节点,然后单击前往。
	- c) 验证 **Cisco SNMP Master Agent** 服务是否正在运行。

### 步骤 **3** 启动 **Cisco Call Manager SNMP** 服务。

- a) 选择控制中心 > 服务激活。
- b) 从服务器下拉列表中,选择发布方节点并单击前往。

c) 确认**Cisco CallManagerSNMP**服务正在运行。如果未运行,请选中相应的复选框,然后单击保 存。

### 下一步做什么

如果要配置 SNMP V1 或 V2c, 配置 SNMP [社区字符串](#page-21-0), 第 22 页。 如果要配置 [SNMP](#page-23-0) V3, 配置 SNMP 用户, 第 24 页。

### <span id="page-21-0"></span>配置 **SNMP** 社区字符串

如果您部署的是 SNMP V1 或 V2c, 此程序可用于设置 SNMP 社区字符串。

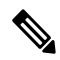

注释 必须为 SNMP V1 或 V2c 执行此程序。对于 SNMP V3, 配置 SNMP 用户而不是社区字符串。

过程

- 步骤 **1** 从 Cisco Unified 功能配置中,选择 **Snmp** > **V1/V2c** > 社区字符串。
- 步骤 **2** 选择服务器,然后单击查找以搜索现有的社区字符串。您也可以输入搜索参数来查找特定的社区字 符串。
- 步骤 **3** 执行以下任一操作:
	- 要编辑现有的 SNMP 社区字符串,请选择该字符串。
	- 要添加新的社区字符串,请单击新增。
	- 要删除现有的社区字符串,请选择该字符串,然后单击删除选定项。删除用户后,重新启 动 Cisco SNMP Master Agent。 注释
- 步骤 **4** 输入社区字符串名称。
- 步骤5 填写 SNMP [社区字符串配](#page-22-0)置窗口中的字段。有关字段及其设置的帮助信息,请参阅:社区字符串配 [置设置](#page-22-0), 第 23 页。
- 步骤 **6** 从访问权限下拉框中,配置此社区字符串的权限。
- 步骤 **7** 如果要将这些设置应用到所有群集节点,请选中应用到所有节点复选框。
- 步骤 **8** 单击保存。
- 步骤 **9** 单击确定重新启动 SNMP Master Agent 服务并使更改生效。

下一步做什么

配置 SNMP [通知目标](#page-27-0), 第 28 页

Ι

## <span id="page-22-0"></span>社区字符串配置设置

下表介绍了社区字符串配置设置。

### 表 **12:** 社区字符串配置设置

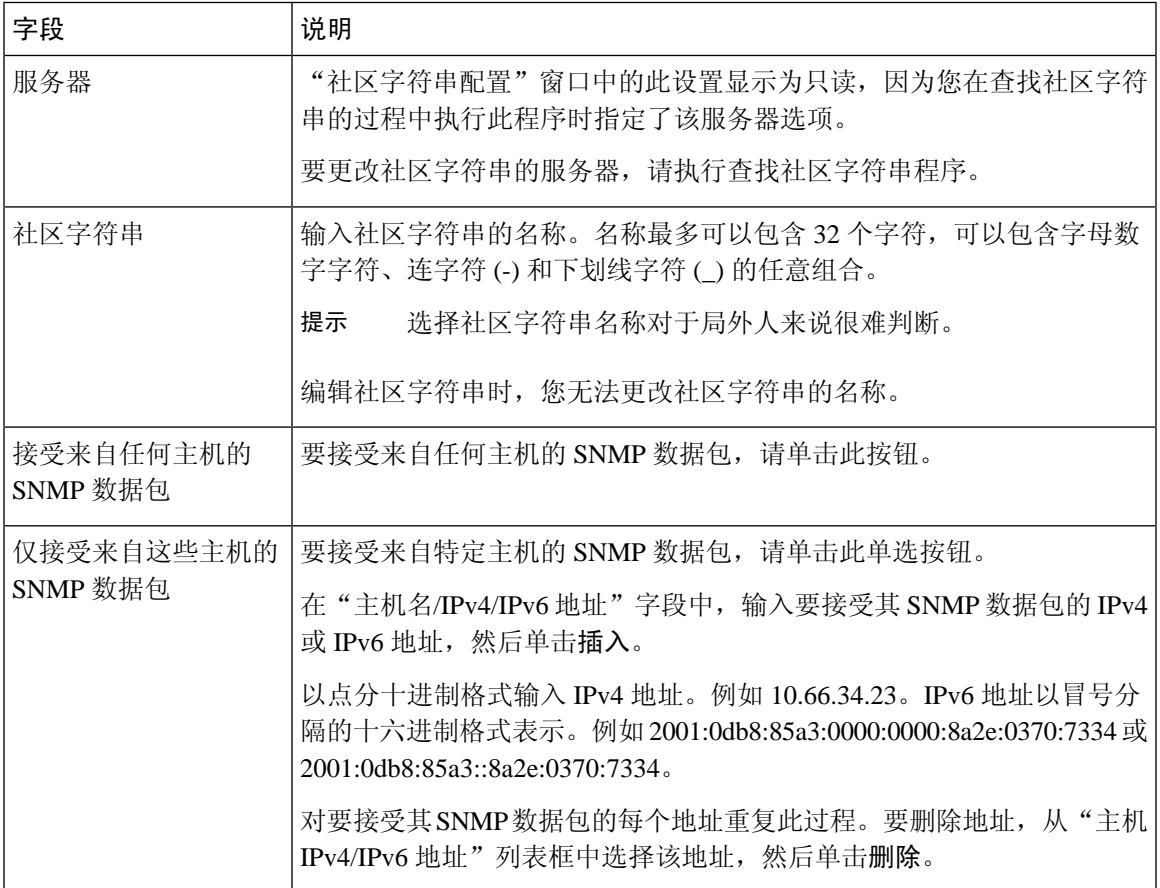

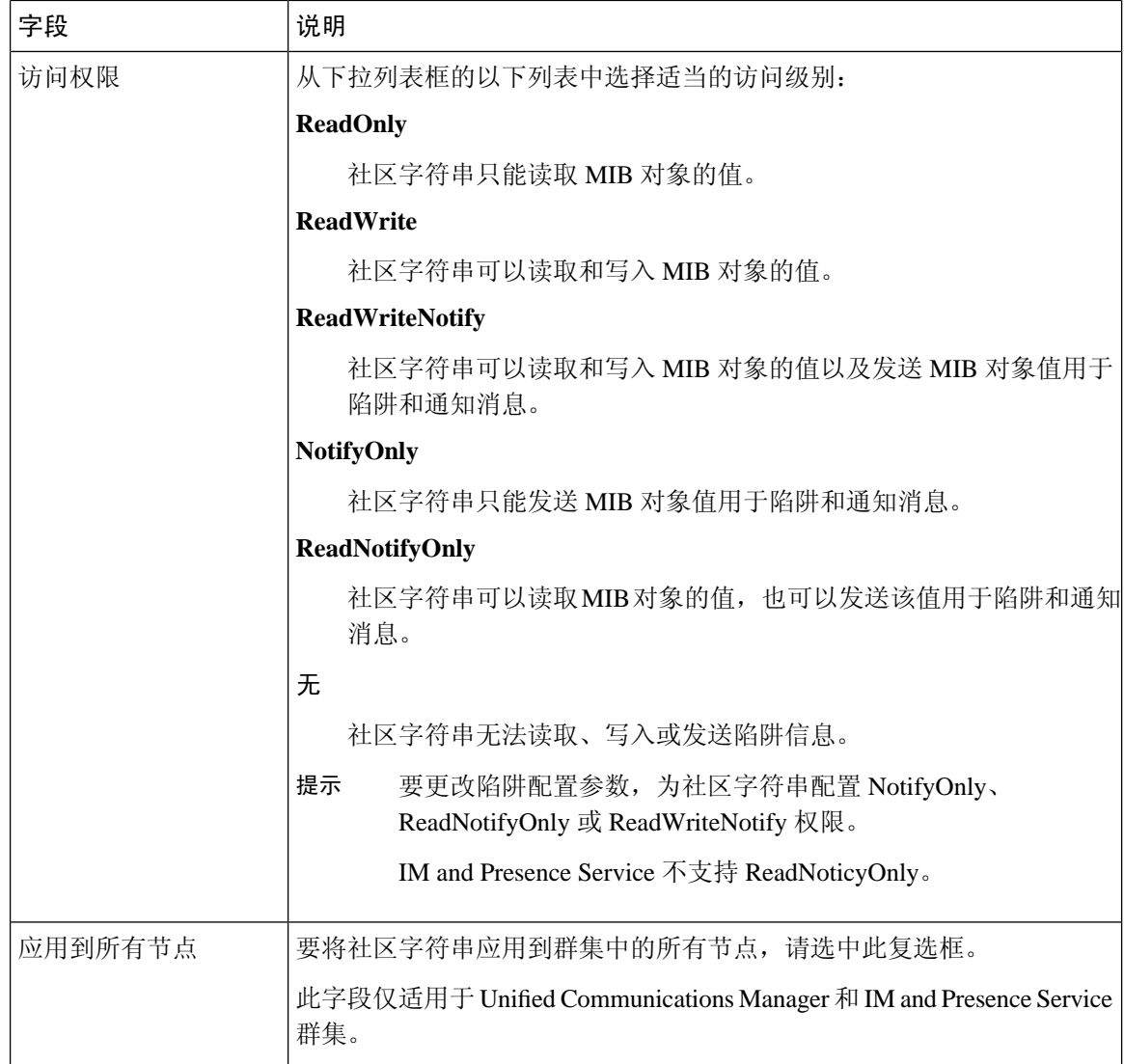

## <span id="page-23-0"></span>配置 **SNMP** 用户

如果您部署的是 SNMP V3, 此程序可用于设置 SNMP 用户。

 $\frac{\sqrt{2}}{2}$ 

注释 此程序仅适用于 SNMP V3。对于 SNMP V1 或 V2c, 请改为配置社区字符串。

过程

步骤 **1** 从 Cisco Unified 功能配置中,选择 **Snmp** > **V3** > 用户。

步骤2 选择服务器,然后单击查找以搜索现有的 SNMP 用户。您也可以输入搜索参数来查找特定的用户。

步骤 **3** 执行以下任一操作:

- 要编辑现有 SNMP 用户,选择用户。
- 要添加新的 SNMP 用户,单击新增。
- 要删除现有用户,选择用户并单击删除选定项。删除用户后,重新启动CiscoSNMPMaster Agent。 注释
- 步骤 **4** 输入 **SNMP** 用户名。
- 步骤 **5** 输入 SNMP 用户配置设置。有关字段及其设置的帮助信息,请参阅:SNMP V3 [用户配置设置](#page-24-0) ,第 [25](#page-24-0) 页。
	- 在保存配置之前,您可以随时单击全部清除按钮删除您在窗口中为所有设置输入的所有信 息。 提示
- 步骤 **6** 从访问权限下拉框中,配置要分配给此用户的访问权限。
- 步骤 **7** 如果要将此配置应用到所有群集节点,请选中应用到所有节点复选框。
- 步骤 **8** 单击保存。
- 步骤 **9** 单击确定重新启动 SNMP Master Agent。
	- 要使用您配置的用户访问服务器,请确保使用适当的验证和隐私设置在 NMS 上配置此用 户。 注释

### 下一步做什么

[获取远程](#page-26-0) SNMP 引擎 ID, 第 27 页

### <span id="page-24-0"></span>**SNMP V3** 用户配置设置

下表介绍了 SNMP V3 用户配置设置。

### 表 **13: SNMP V3** 用户配置设置

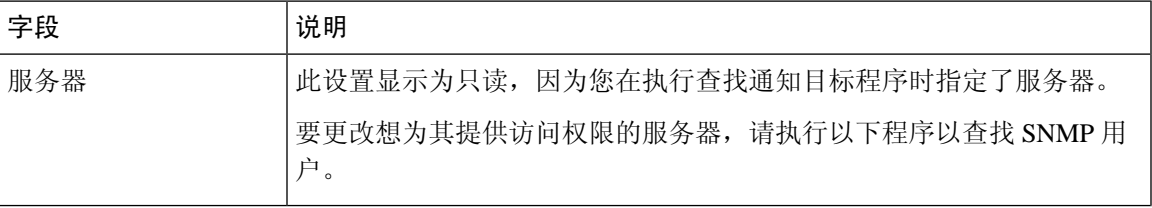

I

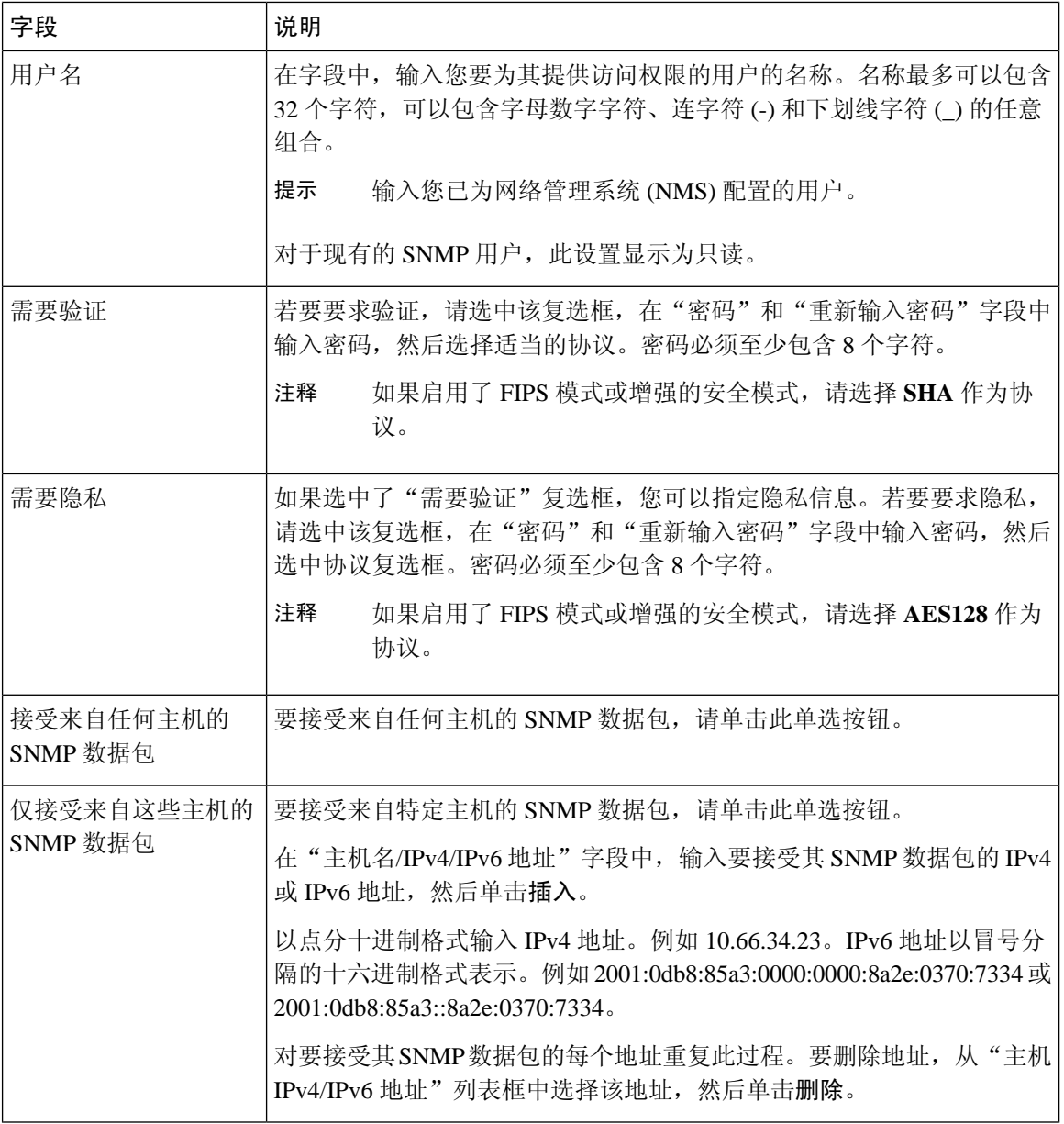

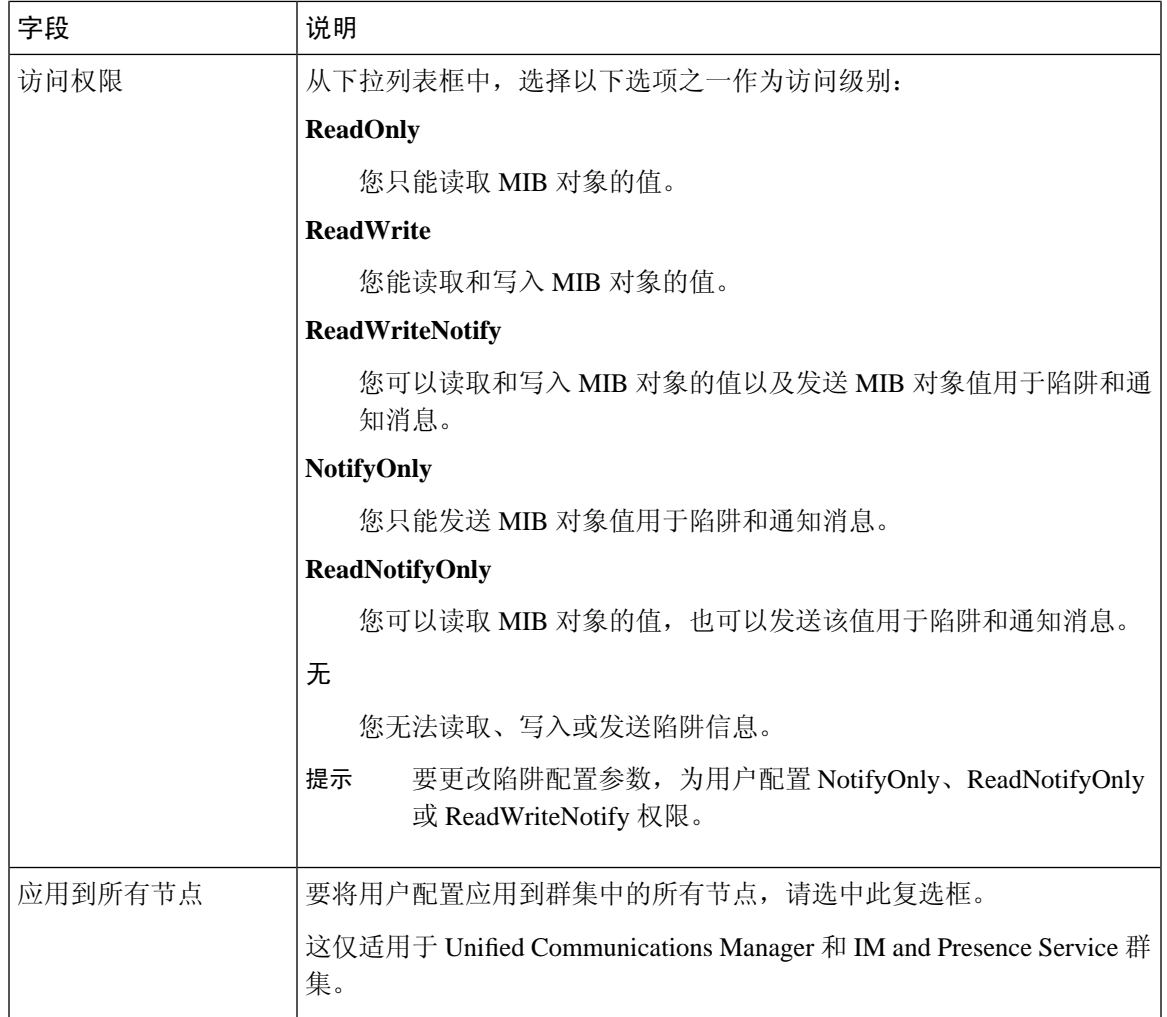

## <span id="page-26-0"></span>获取远程 **SNMP** 引擎 **ID**

如果要部署 SNMP V3,此程序可用于获取通知目标配置所需的远程 SNMP 引擎 ID。

注释 对于 SNMP V3, 此程序是必需的; 但对于 SNMP V1 或 2C, 可选择性执行。

过程

步骤 **1** 登录到命令行界面。

步骤 **2** 运行 utils snmp walk 1 CLI 命令。

步骤 **3** 输入配置的团体字符串(对于 SNMP V1/V2)或配置的用户(对于 SNMP V3)。

步骤 **4** 输入服务器的 IP 地址。例如,为本地主机输入 127.0.0.1。

步骤 **5** 输入 1.3.6.1.6.3.10.2.1.1.0 作为对象 ID (OID)。

步骤 **6** 对于文件,输入 file。

步骤 **7** 输入 y。

系统输出代表远程 SNMP 引擎 ID 的十六进制字符串。

步骤 **8** 对运行 SNMP 的每个节点重复上述过程。

### 下一步做什么

配置 SNMP [通知目标](#page-27-0), 第 28 页

## <span id="page-27-0"></span>配置 **SNMP** 通知目标

此程序可用于配置 SNMP 陷阱和通知的通知目标。您可以对 SNMP V1、V2c 或 V3 执行此程序。

### 开始之前

如果尚未设置 SNMP 社区字符串或 SNMP 用户,请完成以下任务之一:

- 对于 SNMP V1/V2, 请参阅: 配置 SNMP [社区字符串](#page-21-0), 第 22 页
- 对于 [SNMP](#page-23-0) V3, 请参阅配置 SNMP 用户, 第 24 页

#### 过程

- 步骤 **1** 从 Cisco Unified 功能配置中,选择以下各项之一:
	- 对于 SNMP V1/V2,选择 **Snmp** > **V1/V2** > 通知目标
	- 对于 SNMP V3,选择 **Snmp** > **V3** > 通知目标
- 步骤 **2** 选择一个服务器,然后单击查找以搜索现有的 SNMP 通知目标。您也可以输入搜索参数来查找特定 的目标。

### 步骤 **3** 执行以下任一操作:

- 要编辑现有的 SNMP 通知目标,选择通知目标。
- 要添加新的 SNMP 通知目标,单击新增。
- 要删除现有的SNMP通知目标,选择目标并单击删除选定项。删除用户后,重新启动**Cisco SNMP Master Agent**。 注释
- 步骤 **4** 从主机 **IP** 地址下拉框中,选择现有地址或单击新增,然后输入新的主机 IP 地址。
- 步骤 **5** 仅 SNMP V1/V2。在 **SNMP** 版本字段中,选中 V1 或 V2C 单选按钮,具体取决于您配置的是 SNMP V1 还是 V2c。
- 步骤 **6** 对于 SNMP V1/V2,请完成以下步骤:
- a) 仅 SNMP V2。从通知类型下拉框中,选择通知或陷阱。
- b) 选择您配置的社区字符串。
- 步骤 **7** 对于 SNMP V3,请完成以下步骤:
	- a) 从通知类型下拉框中,选择通知或陷阱。
	- b) 从远程 SNMP 引擎 ID 下拉框中,选择现有引擎 ID 或选择新增,然后输入新的 ID。
	- c) 从安全级别下拉框中,分配适当的安全级别。
- 步骤 **8** 如果要将此配置应用到所有群集节点,请选中应用到所有节点复选框。
- 步骤 **9** 单击插入。
- 步骤 **10** 单击确定重新启动 SNMP Master Agent。

### 示例

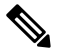

有关"通知目标配置"窗口中的字段说明帮助,请参阅以下主题之一: 注释

- SNMP V1 和 V2c [的通知目标设置](#page-28-0), 第 29 页
- SNMP V3 [的通知目标设置](#page-29-0), 第 30 页

下一步做什么

配置 MIB2 [系统组](#page-31-0), 第 32 页

### <span id="page-28-0"></span>**SNMP V1** 和 **V2c** 的通知目标设置

下表介绍了 SNMP V1/V2c 的通知目标配置设置。

表 **14: SNMP V1/V2c** 的通知目标配置设置

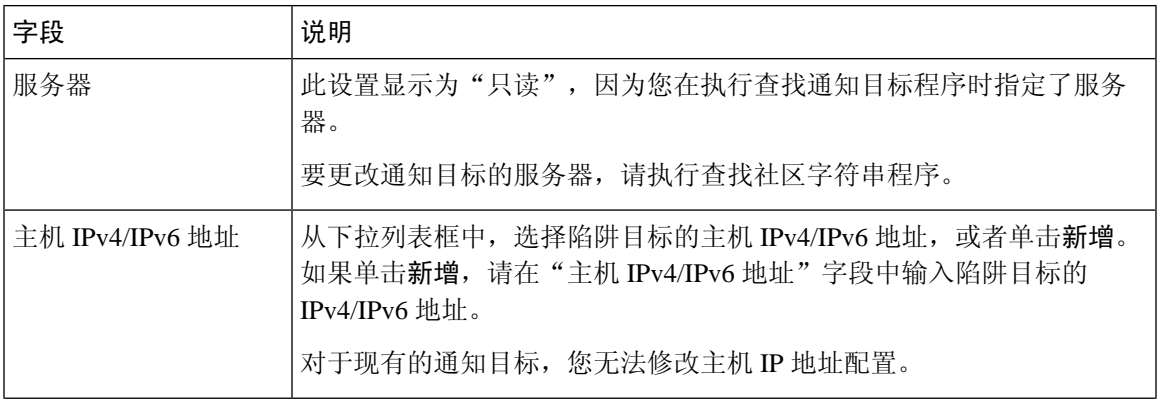

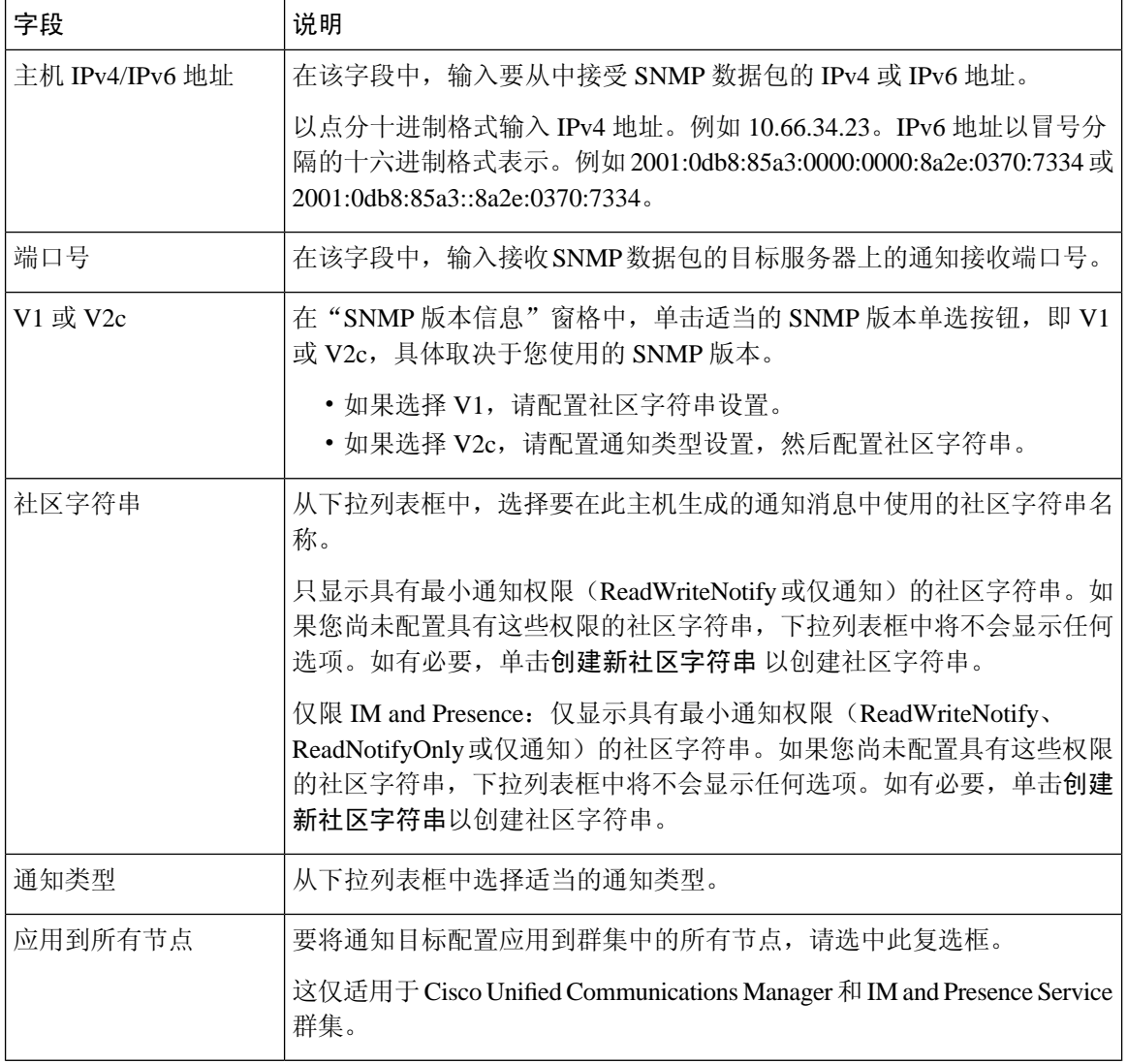

### <span id="page-29-0"></span>**SNMP V3** 的通知目标设置

下表介绍了 SNMP V3 的通知目标配置设置。

### 表 **15: SNMP V3** 的通知目标配置设置

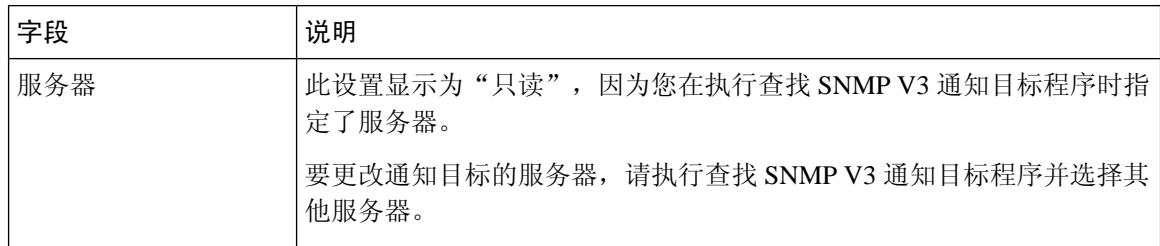

 $\mathbf I$ 

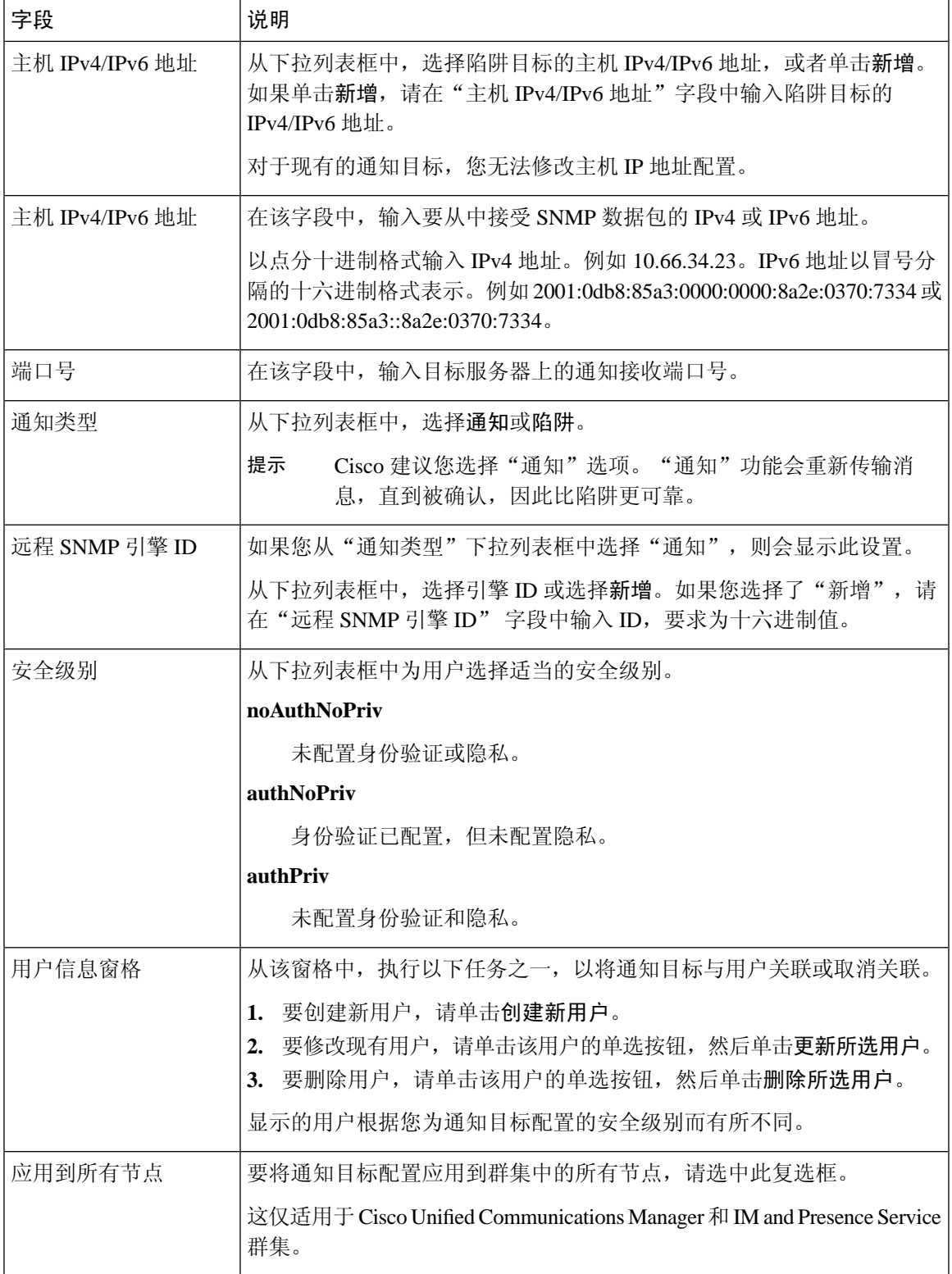

## <span id="page-31-0"></span>配置 **MIB2** 系统组

此程序可用于配置MIB-II系统组的系统联系人和系统位置。例如,可为系统联系人输入Administrator, 555-121-6633,为系统位置输入 SanJose, Bldg 23, 2ndfloor。您可以对 SNMP V1、V2 和 V3 执行此程 序。

过程

- 步骤 **1** 从 Cisco Unified 功能配置中,选择 **Snmp** > 系统组 > **MIB2** 系统组。
- 步骤 **2** 从服务器下拉列表中选择一个节点,然后单击前往。
- 步骤 **3** 填写系统联系人和系统位置字段。
- 步骤 **4** 如果要将这些设置应用到所有群集节点,请选中应用到所有节点复选框。
- 步骤 **5** 单击保存。
- 步骤 **6** 单击确定重新启动 SNMP Master Agent 服务

示例

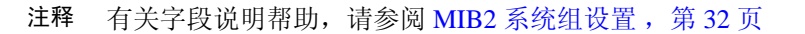

 $\label{eq:1} \mathscr{D}_{\mathbf{z}}$ 

注释 您可以单击全部清除以清除这些字段。如果单击全部清除,然后单击保存,该记录将删除。

### <span id="page-31-1"></span>**MIB2** 系统组设置

下表介绍了 MIB2 系统组配置设置。

#### 表 **16: MIB2** 系统组配置设置

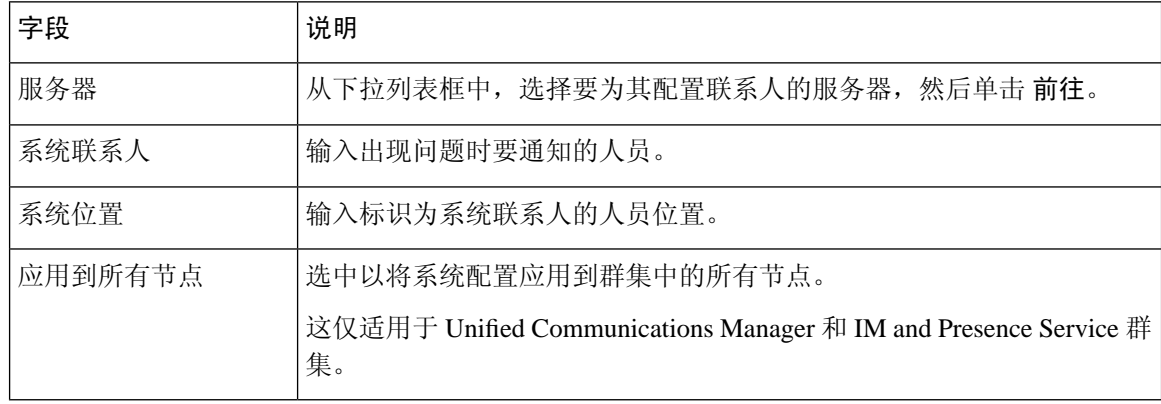

## <span id="page-32-0"></span>**CISCO-SYSLOG-MIB** 陷阱参数

使用以下原则配置您系统中的 CISCO-SYSLOG-MIB 陷阱设置:

•使用 SNMP 设置操作将 clogsNotificationEnabled (1.3.6.1.4.1.9.9.41.1.1.2) 设置为 True;例如,从 linux 命令行使用以下命令,利用 net-snmp set 实用程序将此 OID 设置为 True:

**snmpset -c** <社区字符串>**-v2c** <发射器 ip 地址> **1.3.6.1.4.1.9.9.41.1.1.2.0 i 1**

您也可以使用任何其他 SNMP 管理应用程序进行 SNMP 设置操作。

• 通过使用 SNMP 设置操作设置 clogMaxSeverity (1.3.6.1.4.1.9.9.41.1.1.3) 值; 例如, 从 linux 命令 行使用以下命令,利用 net-snmp set 实用程序设置此 OID 值:

**snmpset-c public-v2c** <发射器 ip 地址> **1.3.6.1.4.1.9.9.41.1.1.3.0 i** <值>

输入 <值> 设置的严重性数值。严重性值越高,严重性越低。值为 1(危急)表示严重性最高, 而值为 8(调试)表示严重性最低。系统日志代理将忽略大于您指定的值的任何消息;例如, 要捕获所有系统日志消息,使用的值为 8。

严重性值如下:

- 1:危急
- 2:警告
- 3:严重
- 4:错误
- 5:预警
- 6:通知
- 7:信息
- 8:调试

您也可以使用任何其他 SNMP 管理应用程序进行 SNMP 设置操作。

在日志记录之前,系统日志会截断大于指定系统日志缓冲区大小的任何陷阱消息数据。系统日志陷 阱消息长度的限制为 255 字节。 注释

## <span id="page-32-1"></span>**CISCO-CCM-MIB** 陷阱参数

• 使用 SNMP 设置操作将 ccmPhoneFailedAlarmInterval (1.3.6.1.4.1.9.9.156.1.9.2) 设置为一个介于 30-3600 之间的值; 例如, 从 linux 命令行使用以下命令, 利用 net-snmp set 实用程序设置此 OID 值:

**snmpset -c** <社区字符串> **-v2c** <发射器 ip 地址> **1.3.6.1.4.1.9.9.156.1.9.2 .0 i** <值 >

您也可以使用任何其他 SNMP 管理应用程序进行 SNMP 设置操作。

• 使用 SNMP 设置操作将 ccmPhoneStatusUpdateAlarmInterval (1.3.6.1.4.1.9.9.156.1.9.4) 设置为一个 介于 30-3600 之间的值; 例如, 从 linux 命令行使用以下命令, 利用 net-snmp set 实用程序设置 此 OID 值:

```
snmpset -c <社区字符串> -v2c <发射器 ip 地址> 1.3.6.1.4.1.9.9.156.1.9.4.0 i <值>
```
您也可以使用任何其他 SNMP 管理应用程序进行 SNMP 设置操作。

## **CISCO-UNITY-MIB** 陷阱参数

仅Cisco UnityConnection:Cisco UnityConnectionSNMP代理不会启用陷阱通知,不过可以通过Cisco Unity Connection 警报触发陷阱。您可以在 Cisco Unity Connection 功能配置的警报 > 定义屏幕上查看 Cisco Unity Connection。

您可以使用 CISCO-SYSLOG-MIB 配置陷阱参数。

### 相关主题

[CISCO-SYSLOG-MIB](#page-32-0) 陷阱参数, 第 33 页

## <span id="page-33-1"></span>重新启动 **SNMP Master Agent**

完成所有 SNMP 配置后,重新启动 SNMP Master Agent 服务。

过程

步骤 **1** 在 Cisco Unified 功能配置中,选择工具 > 控制中心 **-** 网络服务。

步骤 **2** 选择服务器并单击前往。

<span id="page-33-0"></span>步骤 **3** 选择 **SNMP Master Agent**。

步骤 **4** 单击重新启动。

# **SNMP** 陷阱设置

CLI 命令可用于设置可配置的 SNMP 陷阱设置。SNMP 陷阱配置参数和建议的配置提示适用于 CISCO-SYSLOG-MIB、CISCO-CCM-MIB 和 CISCO-UNITY-MIB。

## <span id="page-34-1"></span>配置 **SNMP** 陷阱

此程序可用于配置 SNMP 陷阱。

### 开始之前

为 SNMP 配置您的系统。有关详细信息,请参阅: SNMP [配置任务流程](#page-19-0), 第 20 页。

确保 SNMP 社区字符串(对于 SNMP V1/V2)或 SNMP 用户(对于 SNMP V3)的访问权限设置为 以下设置之一:**ReadWriteNotify**、**ReadNotify**、**NotifyOnly**。

### 过程

步骤 **1** 登录到 CLI 并运行 utils snmp test CLI 命令以验证 SNMP 是否正在运行。

- 步骤2 按照生成 [SNMP](#page-34-0) 陷阱, 第 35 页生成特定的 SNMP 陷阱(例如, ccmPhoneFailed 或 MediaResourceListExhausted 陷阱)。
- 步骤 **3** 如果陷阱未生成,请执行以下步骤:
	- 在 Cisco Unified 功能配置中,选择警报 > 配置,然后选择 **CM** 服务和 **Cisco CallManager**。
	- 选中应用到所有节点复选框。
	- 在"本地系统日志"中,从"警报事件等级"下拉列表选择信息。
- 步骤 **4** 复制陷阱并检查 CiscoSyslog 文件中是否已记录相应的警报。

## <span id="page-34-0"></span>生成 **SNMP** 陷阱

本部分介绍特定类型的 SNMP 陷阱的生成过程。必须在服务器上设置并运行 SNMP,才能生成单个 陷阱。有关如何设置系统以生成 [SNMP](#page-34-1) 陷阱的说明,请参阅配置 SNMP 陷阱,第 35 页。

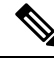

注释 各个 SNMP 陷阱的处理时间因您尝试生成的陷阱而异。有些 SNMP 陷阱可能需要几分钟才能生成。

I

### 表 **17:** 生成 **SNMP** 陷阱

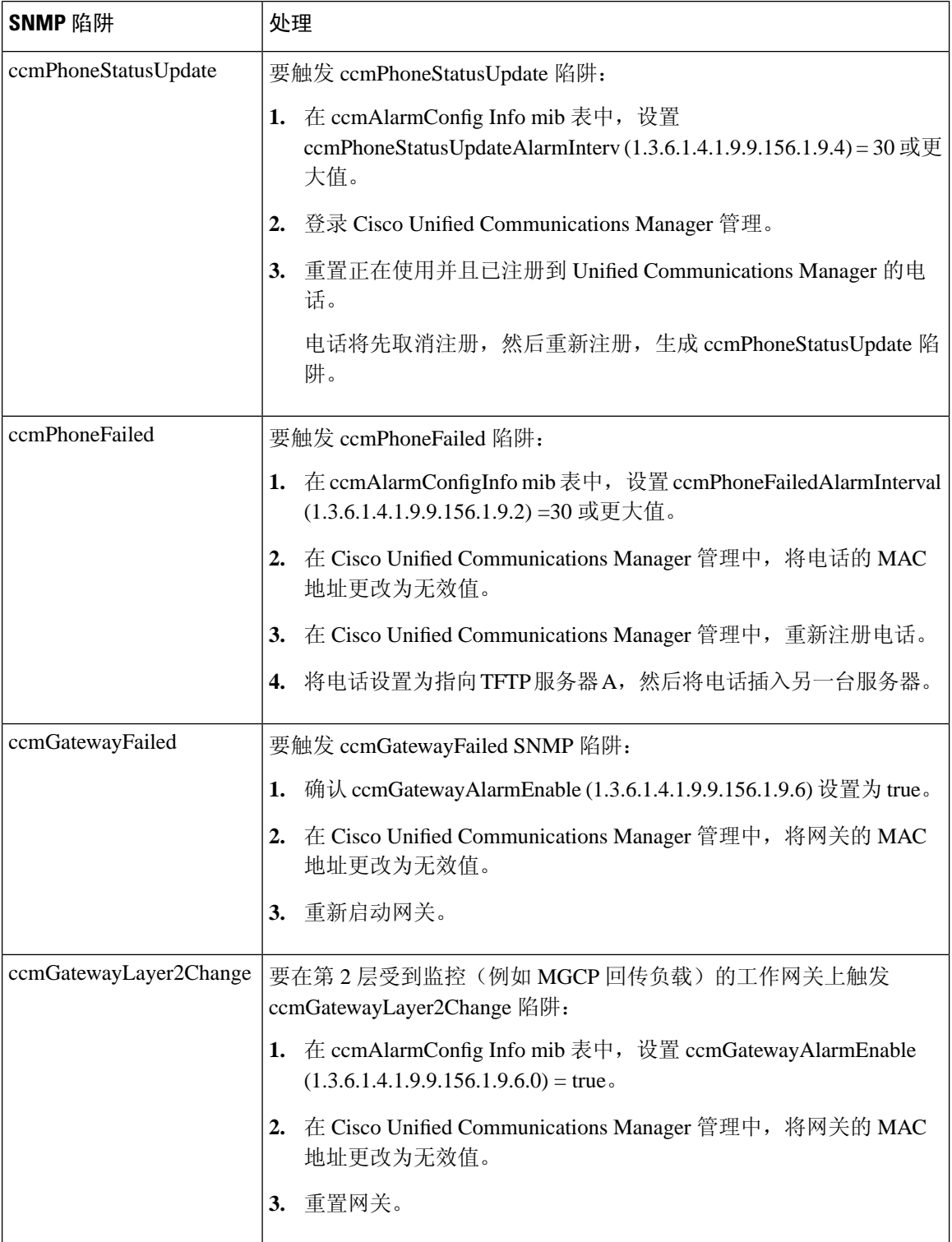

ı

 $\mathbf{l}$ 

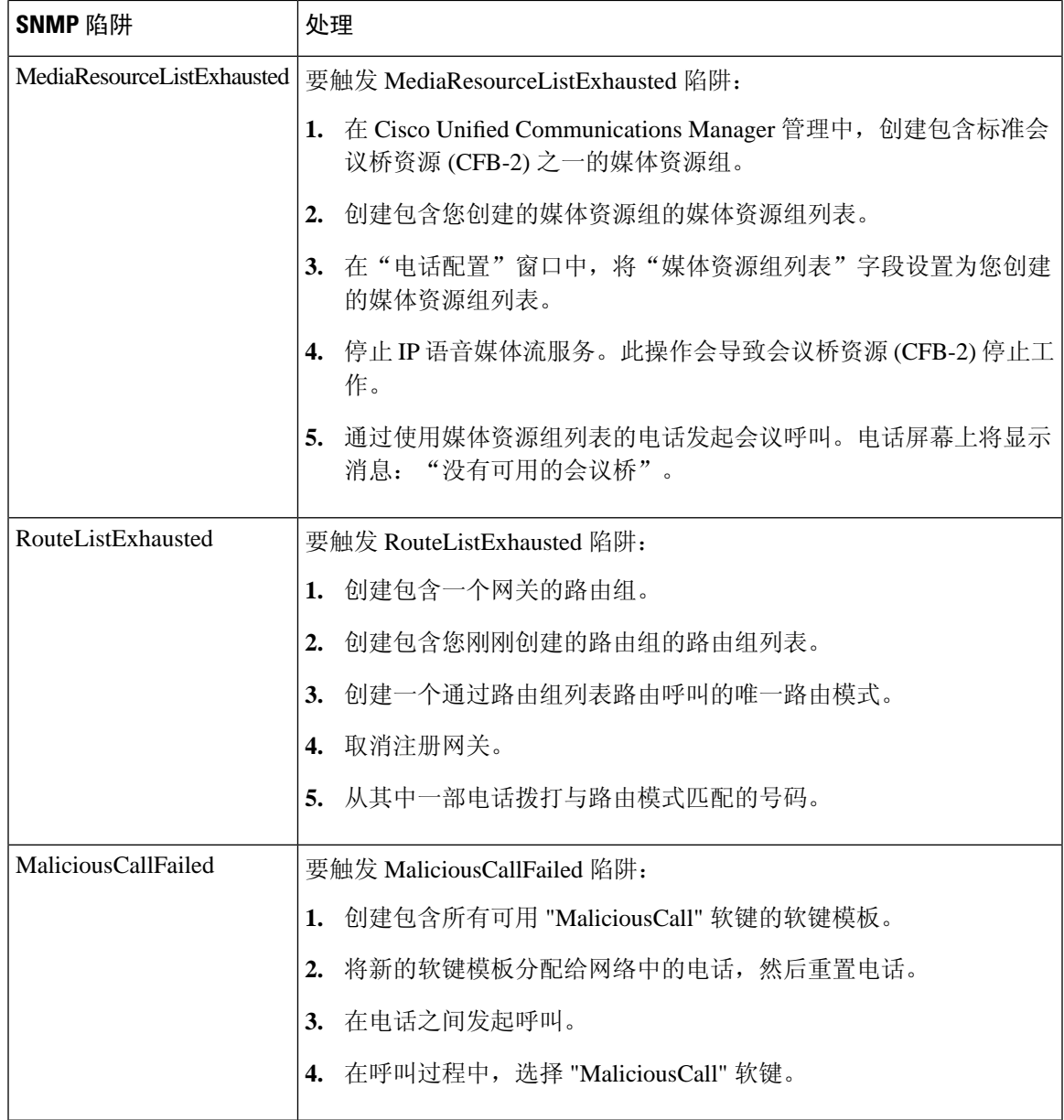

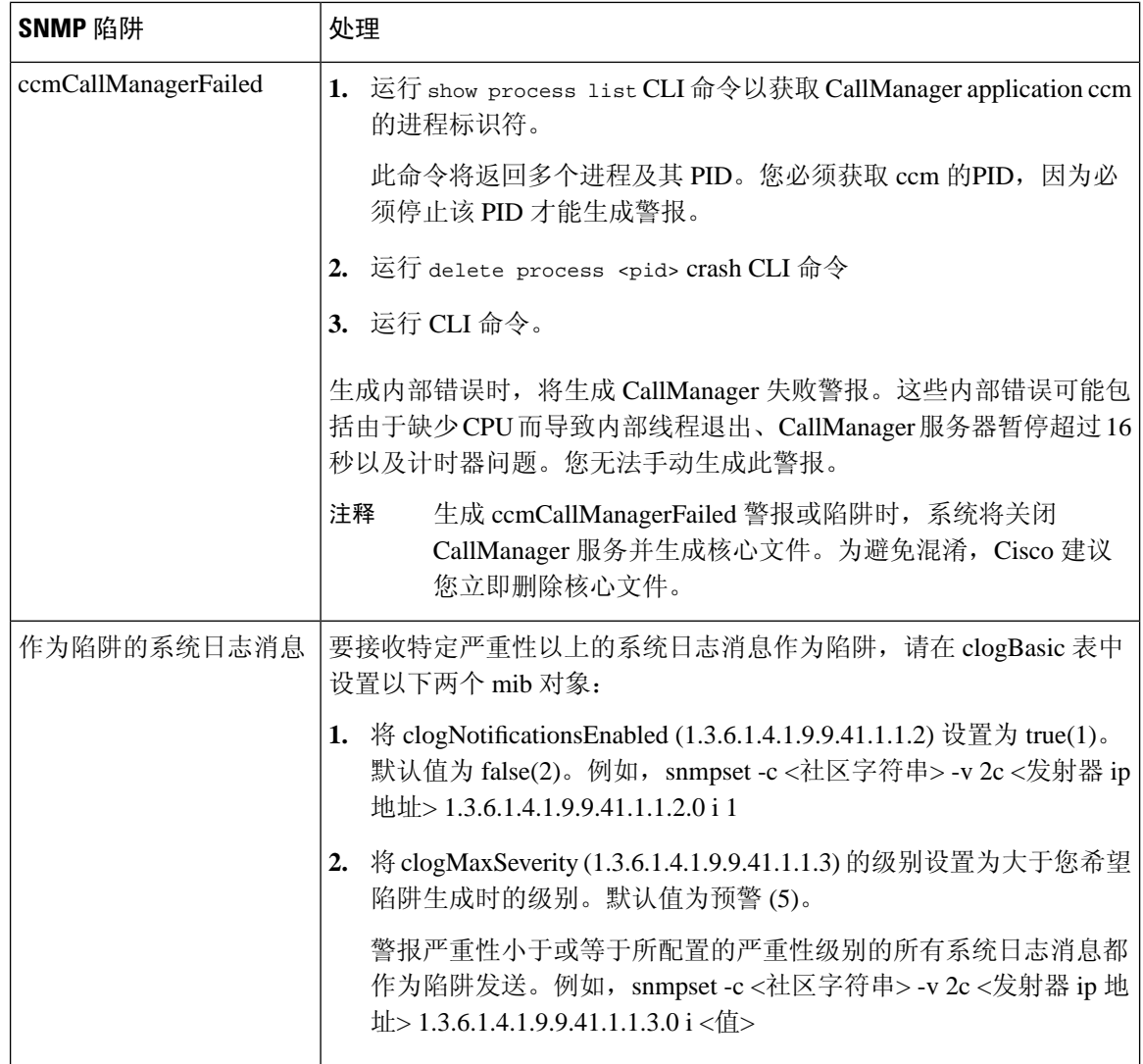

# <span id="page-37-0"></span>**SNMP** 跟踪配置

对于 Unified Communications Manager, 您可以在 Cisco Unified 功能配置的"跟踪配置"窗口中为 CiscoCallManagerSNMP代理配置跟踪,方法是在"性能和监控服务"服务组中选择CiscoCallManager SNMP 服务。所有代理都有默认设置。对于 Cisco CDP 代理和 Cisco 系统日志代理, 您可以使用 CLI 更改跟踪设置,如《*Cisco Unified* 解决方案的命令行界面参考指南》中所述。

对于 Cisco Unity Connection, 您可以在 Cisco Unity Connection 功能配置的"跟踪配置"窗口中为 Cisco Unity Connection SNMP 代理配置跟踪,方法是选择"连接 SNMP 代理"组件。

# <span id="page-38-0"></span>**SNMP** 故障诊断

请查看此部分以获取故障诊断提示。确保所有功能和网络服务都在正常运行。

### 问题

您无法从系统轮询任何 MIB。

这种情况表明没有在系统上配置社区字符串或 snmp 用户,或者配置的社区字符串或 snmp 用户与系 统上配置的不匹配。默认情况下,系统上未配置任何社区字符串或用户。

### 解决方案

使用 SNMP 配置窗口检查系统上配置的社区字符串或 snmp 用户是否正确。

### 问题

您无法从系统收到任何通知。

这种情况表明系统上未正确配置通知目标。

### 解决方案

确认您已在通知目标(V1/V2c 或 V3)配置窗口中正确配置通知目标。

 $\mathbf I$